### **Oracle® WebLogic Server**

Programming Advanced Features of WebLogic Web Services Using JAX-WS 10*g* Release 3 (10.3)

July 2008

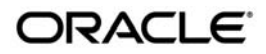

Oracle WebLogic Server Programming Advanced Features of WebLogic Web Services Using JAX-WS, 10*g* Release 3 (10.3)

Copyright © 2007, 2008, Oracle and/or its affiliates. All rights reserved.

This software and related documentation are provided under a license agreement containing restrictions on use and disclosure and are protected by intellectual property laws. Except as expressly permitted in your license agreement or allowed by law, you may not use, copy, reproduce, translate, broadcast, modify, license, transmit, distribute, exhibit, perform, publish, or display any part, in any form, or by any means. Reverse engineering, disassembly, or decompilation of this software, unless required by law for interoperability, is prohibited.

The information contained herein is subject to change without notice and is not warranted to be error-free. If you find any errors, please report them to us in writing.

If this software or related documentation is delivered to the U.S. Government or anyone licensing it on behalf of the U.S. Government, the following notice is applicable:

U.S. GOVERNMENT RIGHTS Programs, software, databases, and related documentation and technical data delivered to U.S. Government customers are "commercial computer software" or "commercial technical data" pursuant to the applicable Federal Acquisition Regulation and agency-specific supplemental regulations. As such, the use, duplication, disclosure, modification, and adaptation shall be subject to the restrictions and license terms set forth in the applicable Government contract, and, to the extent applicable by the terms of the Government contract, the additional rights set forth in FAR 52.227-19, Commercial Computer Software License (December 2007). Oracle USA, Inc., 500 Oracle Parkway, Redwood City, CA 94065.

This software is developed for general use in a variety of information management applications. It is not developed or intended for use in any inherently dangerous applications, including applications which may create a risk of personal injury. If you use this software in dangerous applications, then you shall be responsible to take all appropriate fail-safe, backup, redundancy, and other measures to ensure the safe use of this software. Oracle Corporation and its affiliates disclaim any liability for any damages caused by use of this software in dangerous applications.

Oracle is a registered trademark of Oracle Corporation and/or its affiliates. Other names may be trademarks of their respective owners.

This software and documentation may provide access to or information on content, products and services from third parties. Oracle Corporation and its affiliates are not responsible for and expressly disclaim all warranties of any kind with respect to third-party content, products, and services. Oracle Corporation and its affiliates will not be responsible for any loss, costs, or damages incurred due to your access to or use of third-party content, products, or services.

# **Contents**

## [1.](#page-8-0) [Introduction](#page-8-1)

### [2.](#page-10-0) [Invoking a Web Service Using Asynchronous](#page-10-1)  Request-Response

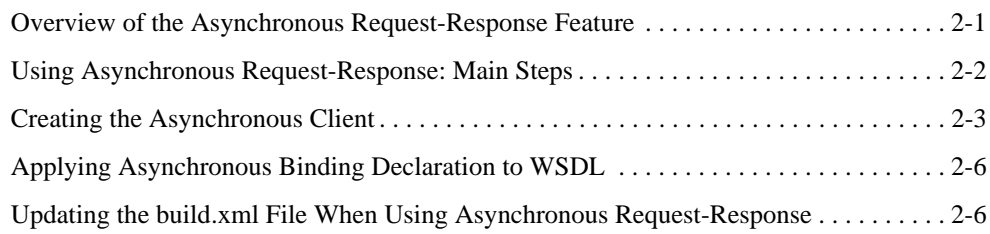

## [3.](#page-18-0) [Publishing a Web Service Endpoint](#page-18-1)

### [4.](#page-20-0) [Using Callbacks](#page-20-1)

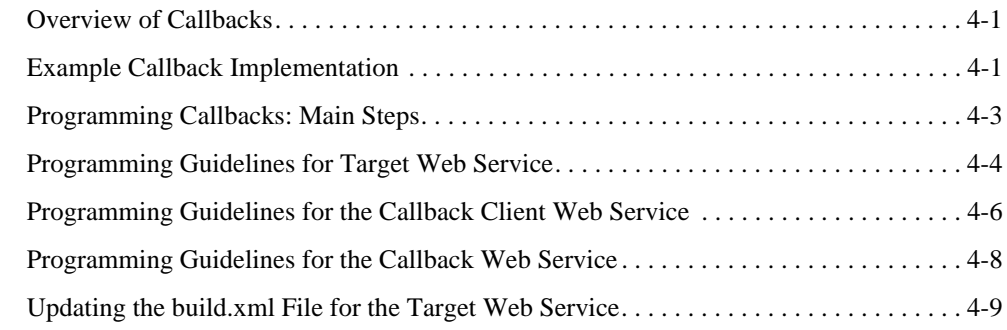

## [5.](#page-30-0) [Optimizing Binary Data Transmission Using MTOM/XOP](#page-30-1)

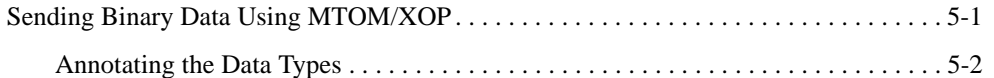

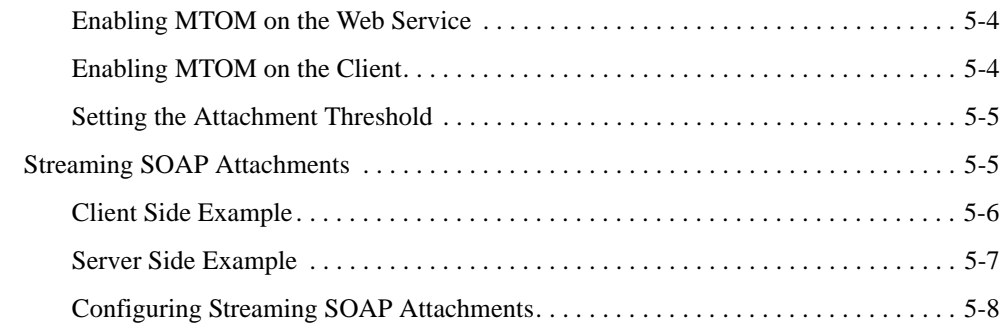

### [6.](#page-40-0) [Creating Dynamic Proxy Clients](#page-40-1)

## [7.](#page-42-0) [Using XML Catalogs](#page-42-1)

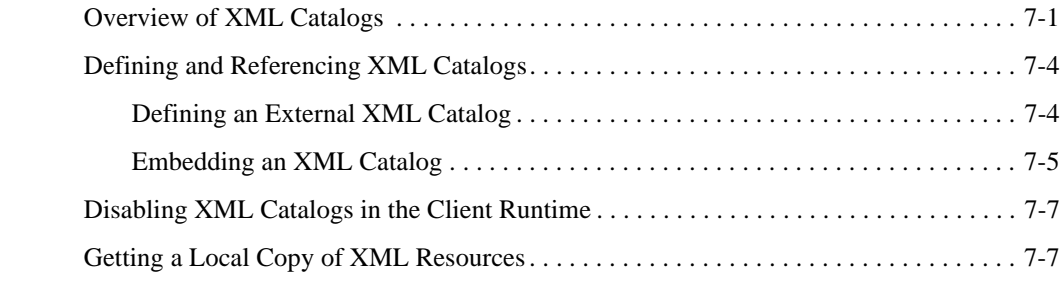

### [8.](#page-50-0) [Creating and Using SOAP Message Handlers](#page-50-1)

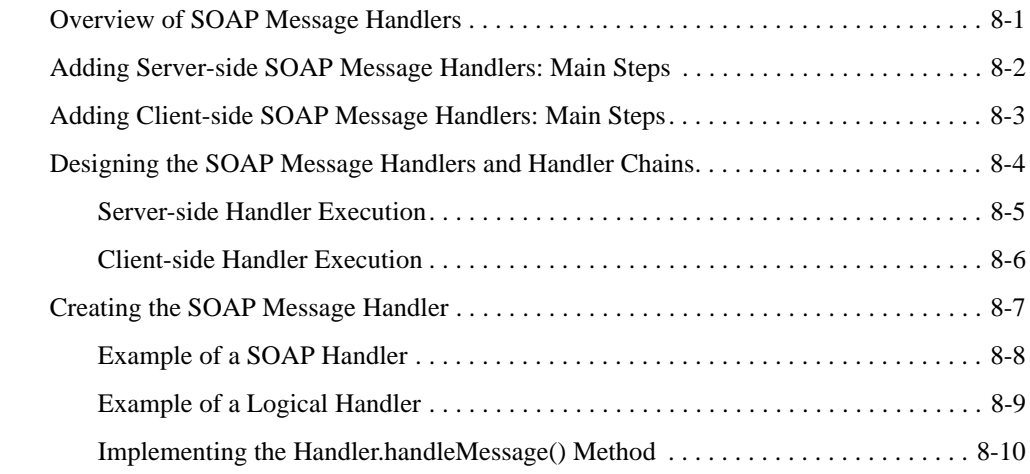

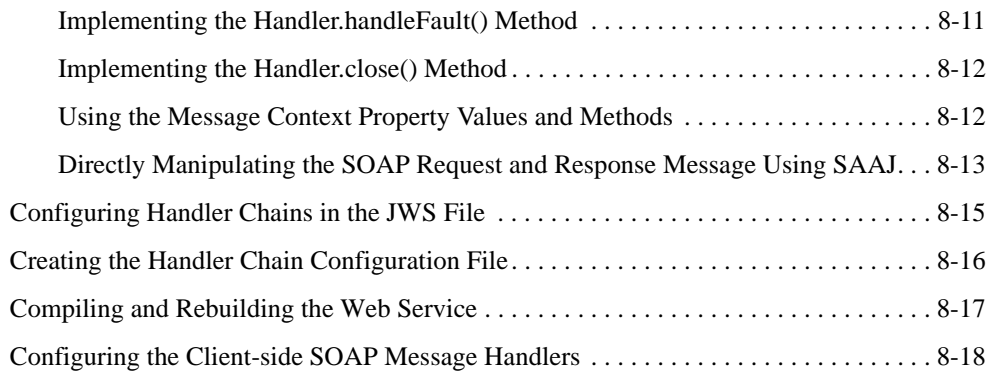

# [9.](#page-70-0) [Programming RESTful Web Services](#page-70-1)

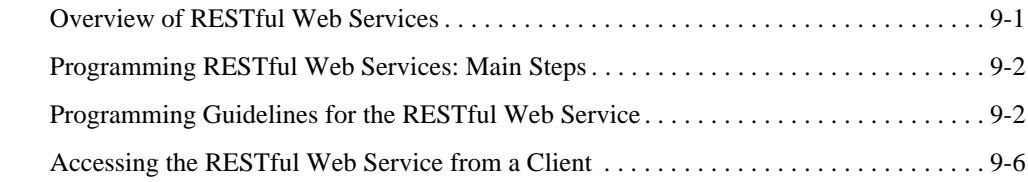

# [10.](#page-76-0) [Publishing and Finding Web Services Using UDDI](#page-76-1)

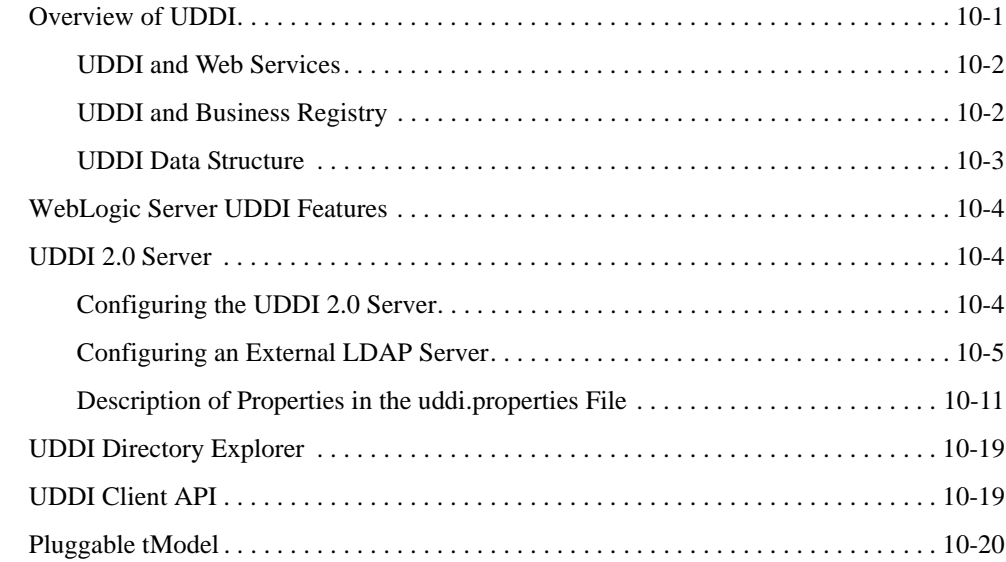

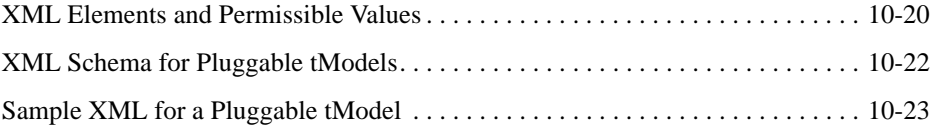

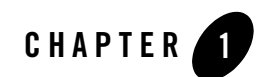

# <span id="page-8-1"></span><span id="page-8-0"></span>Introduction

This document is a resource for software developers who program advanced features for WebLogic Web Services using JAX-WS. The advanced features described are summarized in the following table.

| <b>Advanced Features</b>                                             | <b>Description</b>                                                                                                   |
|----------------------------------------------------------------------|----------------------------------------------------------------------------------------------------|
| Invoking a Web Service Using<br><b>Asynchronous Request-Response</b> | Invoke a Web Service asynchronously.                                                                                 |
| Publishing a Web Service Endpoint                                    | Publish a Web Service endpoint at runtime, without deploying the Web<br>Service.                                     |
| <b>Using Callbacks</b>                                               | Notify a client of a Web Service that an event has happened by<br>programming a callback.                            |
| <b>Optimizing Binary Data</b><br><b>Transmission Using MTOM/XOP</b>  | Send binary data using MTOM/XOP and/or streaming SOAP<br>attachments to optimize transmission of binary data.        |
| <b>Creating Dynamic Proxy Clients</b>                                | Invoke a Web Service based on a service endpoint interface (SEI)<br>dynamically at run-time without using clientgen. |
| <b>Using XML Catalogs</b>                                            | Use XML catalogs to resolve network resources to versions that are<br>stored locally.                                |
| Creating and Using SOAP Message<br><b>Handlers</b>                   | Create and configure SOAP message handlers for a Web Service.                                                        |

**Table 1-1 Programming Advanced Features Using JAX-WS**

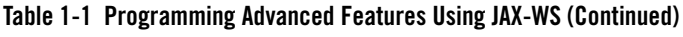

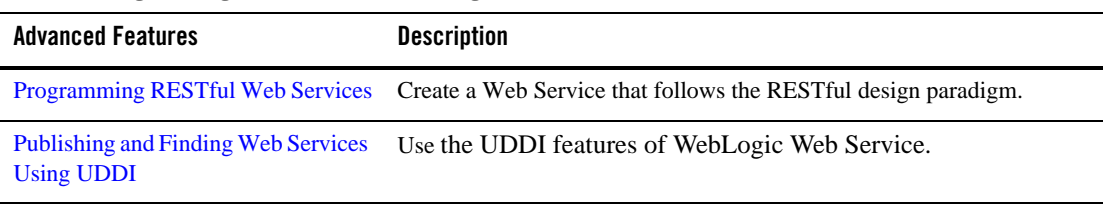

For an overview of WebLogic Web Services, standards, samples, and related documentation, see *[Introducing WebLogic Web Services](http://download.oracle.com/docs/cd/E12840_01/wls/docs103/webserv_intro/index.html)*.

JAX-WS supports Web Services Security (WS-Security) 1.1 (except for WS-Secure Conversation). For information about WebLogic Web Service security, see *[Securing WebLogic](http://download.oracle.com/docs/cd/E12840_01/wls/docs103/webserv_sec/index.html)  [Web Services](http://download.oracle.com/docs/cd/E12840_01/wls/docs103/webserv_sec/index.html)*.

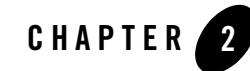

# <span id="page-10-3"></span><span id="page-10-1"></span><span id="page-10-0"></span>Invoking a Web Service Using Asynchronous Request-Response

The following sections describe how to invoke a Web Service using asynchronous request-response:

- ["Overview of the Asynchronous Request-Response Feature" on page 2-1](#page-10-2)
- ["Using Asynchronous Request-Response: Main Steps" on page 2-2](#page-11-0)
- ["Creating the Asynchronous Client" on page 2-3](#page-12-0)
- ["Updating the build.xml File When Using Asynchronous Request-Response" on page 2-6](#page-15-1)

### <span id="page-10-2"></span>**Overview of the Asynchronous Request-Response Feature**

When you invoke a Web Service synchronously, the invoking client application waits for the response to return before it can continue with its work. In cases where the response returns immediately, this method of invoking the Web Service is common. However, because request processing can be delayed, it is often useful for the client application to continue its work and handle the response later on, or in other words, use the asynchronous request-response feature of WebLogic Web Services.

When implementing asynchronous request-response in your client, rather than invoking the operation directly, you invoke an asynchronous flavor of the same operation. (This asynchronous flavor of the operation is automatically generated by the clientgen Ant task.) For example, rather than invoking an operation called addNumbers directly, you would invoke addNumbersAsync instead. The asynchronous flavor of the operation always returns void, even

if the original operation returns a value. You then include methods in your client that handle the asynchronous response or failures when it returns later on. You put any business logic that processes the return value of the Web Service operation invoke or a potential failure in these methods.

# <span id="page-11-0"></span>**Using Asynchronous Request-Response: Main Steps**

The following procedure describes how to create a client that asynchronously invokes an operation in a Web Service. For clarity, it is assumed in the procedure that:

- The client Web Service is called AsyncClient.
- The AsyncClientService service is going to invoke the testEcho() operation of the already deployed AddNumbersService service whose WSDL is found at the following URL:

http://localhost:7001/async/AddNumbers?WSDL

It is further assumed that you have set up an Ant-based development environment and that you have a working build.xml file to which you can add targets for running the jwsc Ant task and deploying the generated service. For more information, see the following sections in *Getting Started With WebLogic Web Services Using JAX-WS*

- [Use Cases and Examples](http://download.oracle.com/docs/cd/E12840_01/wls/docs103/webserv/use_cases.html)
- [Developing WebLogic Web Services](http://download.oracle.com/docs/cd/E12840_01/wls/docs103/webserv/setenv.html)
- [Programming the JWS File](http://download.oracle.com/docs/cd/E12840_01/wls/docs103/webserv/jws.html)
- [Invoking Web Services](http://download.oracle.com/docs/cd/E12840_01/wls/docs103/webserv/client.html)

| # | Step                                                                                                    | <b>Description</b>                                                                                                    |
|---|----------------------------------------------------------------------------------------------------|----------------------------------------------------------------------------------------------------|
| 1 | Create the asynchronous client.                                                                          | Within the client, you define an asynchronous callback handler to<br>receive the callback notification and invoke the asynchronous flavor<br>of the Web Service method passing a handle to the asynchronous<br>callback handler. Use your favorite IDE or text editor. See "Creating"<br>the Asynchronous Client" on page 2-3. |
| 2 | Create an external binding<br>declaration file to enable the<br>creation of the asynchronous<br>methods. | See "Applying Asynchronous Binding Declaration to WSDL" on<br>page $2-6$ .                                                                                                    |
| 2 | Update your build. xml file to<br>compile the asynchronous<br>client.                                    | You pass the external binding declaration file to the client gen<br>task to automatically generate the asynchronous flavor of the Web<br>Service operations. See "Updating the build.xml File When Using<br>Asynchronous Request-Response" on page 2-6.                                                                        |
| 3 | Run the Ant target to build the<br>AsyncClient.                                                          | For example:<br>prompt> ant build-client                                                                                                    |

**Table 2-1 Steps to Use Asynchronous Request-Response**

### <span id="page-12-0"></span>**Creating the Asynchronous Client**

The following example shows a simple client file, AsyncClient, that has a single method, AddNumbersTestDrive, that asynchronously invokes the AddNumbersAsync method of the AddNumbersService service. The Java code in **bold** is described following the code sample.

```
package examples.webservices.async.client;
import java.util.concurrent.ExecutionException;
import java.util.concurrent.TimeUnit;
import javax.xml.ws.BindingProvider;
import java.util.concurrent.Future;
import javax.xml.ws.AsyncHandler;
import javax.xml.ws.Response;
public class AsyncClient {
    private AddNumbersPortType port = null;
    protected void setUp() throws Exception {
```

```
 AddNumbersService service = new AddNumbersService();
       port = service.getAddNumbersPort();
       String serverURI = System.getProperty("wls-server");
       ((BindingProvider) port).getRequestContext().put(
             BindingProvider.ENDPOINT_ADDRESS_PROPERTY,
              "http://" + serverURI + "/JAXWS_ASYNC/AddNumbersService");
    }
/**
* 
* Asynchronous callback handler
*/
   class AddNumbersCallbackHandler implements AsyncHandler<AddNumbersResponse> {
       private AddNumbersResponse output;
       public void handleResponse(Response<AddNumbersResponse> response) {
          try {
             output = response.get();
          } catch (ExecutionException e) {
              e.printStackTrace();
          } catch (InterruptedException e) {
               e.printStackTrace();
 }
 }
       AddNumbersResponse getResponse() {
          return output;
 }
    }
   public void AddNumbersTestDrive() throws Exception {
      int number1 = 10;
      int number2 = 20;
       AddNumbersCallbackHandler callbackHandler = 
          new AddNumbersCallbackHandler();
       Future<?> resp = port.addNumbersAsync(number1, number2,
          callbackHandler);
       // For the purposes of a test, block until the async call completes
       resp.get(5L, TimeUnit.MINUTES);
       int result = callbackHandler.getResponse().getReturn();
    }
}
```
When creating the asynchronous client file, you need to perform the following tasks:

1. Create an asynchronous handler that implements the  $java.xml.ws.AsyncHandler  $T$$ interface. The asynchronous handler defines one method, handleResponse, that enables clients to receive callback notifications at the completion of service endpoint operations that are invoked asynchronously. The type should be set to AddNumberResponse.

```
class AddNumbersCallbackHandler implements 
AsyncHandler<AddNumbersResponse> {
    private AddNumbersResponse output;
    public void handleResponse(Response<AddNumbersResponse> response) {
       try {
         output = response.get();
          } catch (ExecutionException e) {
           e.printStackTrace();
          } catch (InterruptedException e) {
            e.printStackTrace();
 }
       }
       AddNumbersResponse getResponse() {
          return output;
    }
}
```
2. Instantiate the asynchronous callback handler.

```
AddNumbersCallbackHandler callbackHandler = 
    new AddNumbersCallbackHandler();
```
3. Instantiate the AddNumbersService Web Service and call the asynchronous version of the Web Service method, addNumbersAsync, passing a handle to the asynchronous callback handler.

```
AddNumbersService service = new AddNumbersService();
port = service.getAddNumbersPort();
...
Future<?> resp = port.addNumbersAsync(number1, number2,
    callbackHandler);
```
java.util.concurrent.Future represents the result of an asynchronous computation and provides methods for checking the status of the asynchronous task, getting the result, or canceling the task execution.

4. Get the result of the asynchronous computation. In this example, a timeout value is specified to wait for the computation to complete.

```
resp.get(5L, TimeUnit.MINUTES);
```
5. Use the callback handler to access the response message.

```
int result = callbackHandler.getResponse().getReturn();
```
## <span id="page-15-0"></span>**Applying Asynchronous Binding Declaration to WSDL**

To generate asynchronous polling and callback methods in the service endpoint interface when the WSDL is compiled, enable the jaxws:enableAsyncMapping binding declaration in the WSDL file.

You can create an external binding declarations file that contains all binding declarations for a specific WSDL or XML Schema document. Then, pass the binding declarations file to the <binding> child element of the wsdlc, jwsc, or clientgen Ant task.

The following provides an example of a binding declarations file that enables the jaxws:enableAsyncMapping binding declaration:

```
<bindings
    xmlns:xsd="http://www.w3.org/2001/XMLSchema"
     xmlns:wsdl="http://schemas.xmlsoap.org/wsdl/"
    wsdlLocation="AddNumbers.wsdl"
    xmlns="http://java.sun.com/xml/ns/jaxws">
     <bindings node="wsdl:definitions">
         <package name="examples.webservices.async"/>
         <enableAsyncMapping>true</enableAsyncMapping>
     </bindings>
</bindings>
```
For more information, see ["Creating an External Binding Declarations File Using JAX-WS](http://download.oracle.com/docs/cd/E12840_01/wls/docs103/webserv/data_types.html#external_binding_declarations_file_JAX-WS)  [Binding Declarations"](http://download.oracle.com/docs/cd/E12840_01/wls/docs103/webserv/data_types.html#external_binding_declarations_file_JAX-WS) in *Getting Started With WebLogic Web Services Using JAX-WS*.

### <span id="page-15-1"></span>**Updating the build.xml File When Using Asynchronous Request-Response**

To update a build.xml file to generate client artifacts and compile the client that invokes a Web Service operation asynchronously, add taskdefs and a build-client target that includes a reference to the external binding declarations file containing the asynchronous binding declaration. See the description following the example for details.

```
<taskdef name="clientgen"
    classname="weblogic.wsee.tools.anttasks.ClientGenTask" />
<target name="build_client">
<clientgen
       type="JAXWS"
       wsdl="AddNumbers.wsdl"
       destDir="${clientclasses.dir}"
```

```
 packageName="examples.webservices.async.client">
   <binding file="jaxws-binding.xml" />
 </clientgen>
 <javac
   srcdir="${clientclass-dir}" destdir="${clientclass-dir}"
   includes="**/*.java"/>
 <javac
   srcdir="src" destdir="${clientclass-dir}"
   includes="examples/webservices/hello_world/client/**/*.java"/>
```

```
</target>
```
Use the taskdef Ant task to define the full classname of the clientgen Ant tasks. Apply the asynchronous binding declaration by specifying an external binding declarations file, as described in ["Applying Asynchronous Binding Declaration to WSDL" on page 2-6](#page-15-0). In this case, the clientgen Ant task generates both synchronous and asynchronous flavors of the Web Service operations in the JAX-WS stubs.

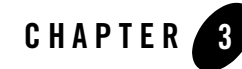

# <span id="page-18-2"></span><span id="page-18-1"></span><span id="page-18-0"></span>Publishing a Web Service Endpoint

The javax.xml.ws.Endpoint API enables you to create a Web Service endpoint at runtime *without deploying* the Web Service to a WebLogic Server instance.

The following table summarizes the steps to publish a Web Service endpoint.

| # | Step                           | <b>Description</b>                                                                                                    |
|---|--------------------------------|----------------------------------------------------------------------------------------------------|
|   | Create a Web Service endpoint. | Use the $j$ avax. $xml.ws$ . Endpoint create () method to<br>create the endpoint, specify the <i>implementor</i> (that is, the Web<br>Service implementation) to which the endpoint is associated,<br>and optionally specify the binding type. If not specified, the<br>binding type defaults to SOAP1.1/HTTP. The endpoint is<br>associated with only one implementation object and one<br>javax.xml.ws.Binding, as defined at runtime; these<br>values cannot be changed. |
|   |                                | For example, the following example creates a Web Service<br>endpoint for the CallbackWS () implementation.                                                                                                    |
|   |                                | Endpoint callbackImpl = Endpoint.create(new<br>CallbackWS()                                                                                                    |

**Table 3-1 Steps to Publish a Web Service Endpoint**

| # | Step                                                                                                    | <b>Description</b>                                                                                                    |
|---|----------------------------------------------------------------------------------------------------|----------------------------------------------------------------------------------------------------|
| 2 | Publish the Web Service endpoint to<br>accept incoming requests.                                                  | Use the javax.xml.ws.Endpoint publish() method to<br>specify the server context, or the address and optionally the<br>implementor of the Web Service endpoint.                   |
|   |                                                                                                    | If you wish to update the metadata documents (WSDL)<br>Note:<br>or XML schema) associated with the endpoint, you<br>must do so before publishing the endpoint.                   |
|   |                                                                                                    | For example, the following example publishes the Web Service<br>endpoint created in Step 1 using the server context.                                                             |
|   |                                                                                                    | Object sc<br>context.getMessageContext().get(MessageCont<br>ext.SERVLET_CONTEXT);<br>callbackImpl.publish(sc);                                                                   |
| 3 | Stop the Web Service endpoint to<br>shut it down and prevent additional<br>requests after processing is complete. | Use the $j$ avax. $xml$ . $ws$ . Endpoint $stop()$ method to shut<br>down the endpoint and stop accepting incoming requests. Once<br>stopped, an endpoint cannot be republished. |
|   |                                                                                                    | For example:                                                                                                    |
|   |                                                                                                    | callbackImpl.stop()                                                                                                    |

**Table 3-1 Steps to Publish a Web Service Endpoint (Continued)**

For an example of publishing a Web Service endpoint within the context of a callback example, see ["Programming Guidelines for the Callback Client Web Service" on page 4-6](#page-25-1).

In addition to the steps described in the previous table, you can defined the following using the javax.xml.ws.Endpoint API methods:

- Endpoint metadata documents (WSDL or XML schema) associated with the endpoint. You must define metadata before publishing the Web Service endpoint.
- Endpoint properties.
- $\bullet$  java.util.concurrent.Executor that will be used to dispatch incoming requests to the application.

For more information, see the javax.xml.ws.Endpoint Javadoc.

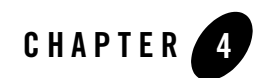

# <span id="page-20-4"></span><span id="page-20-1"></span><span id="page-20-0"></span>Using Callbacks

The following sections describe how to use callbacks to notify clients of events:

- ["Overview of Callbacks" on page 4-1](#page-20-2)
- ["Example Callback Implementation" on page 4-1](#page-20-3)
- ["Programming Callbacks: Main Steps" on page 4-3](#page-22-0)
- ["Programming Guidelines for Target Web Service" on page 4-4](#page-23-0)
- ["Programming Guidelines for the Callback Client Web Service" on page 4-6](#page-25-0)
- ["Programming Guidelines for the Callback Web Service" on page 4-8](#page-27-0)

### <span id="page-20-2"></span>**Overview of Callbacks**

A callback is a contract between a client and service that allows the service to invoke operations on a client-provided endpoint during the invocation of a service method for the purpose of querying the client for additional data, allowing the client to inject behavior, or notifying the client of progress. The service advertises the requirements for the callback using a WSDL that defines the callback port type and the client informs the service of the callback endpoint address using WS-Addressing.

## <span id="page-20-3"></span>**Example Callback Implementation**

The example callback implementation described in this section consists of the following three Java files:

• **JWS file that implements the** *callback Web Service*: The callback Web Service defines the callback methods. The implementation simply passes information back to the target Web Service that, in turn, passes the information back to the client Web Service.

In the example in this section, the callback Web Service is called CallbackService. The Web Service defines a single callback method called callback().

• **JWS file that implements the** *target Web Service*: The target Web Service includes one or more standard operations that invoke a method defined in the callback Web Service and sends the message back to the client Web Service that originally invoked the operation of the target Web Service.

In the example, this Web Service is called TargetService and it defines a single standard method called targetOperation().

**• JWS file that implements the** *client Web Service*: The client Web Service invokes an operation of the target Web Service. Often, this Web Service will include one or more methods that specify what the client should do when it receives a callback message back from the target Web Service via a callback method.

In the example, this Web Service is called CallerService. The method that invokes TargetService in the standard way is called call().

The following shows the flow of messages for the example callback implementation.

#### **Figure 4-1 Example Callback Implementation**

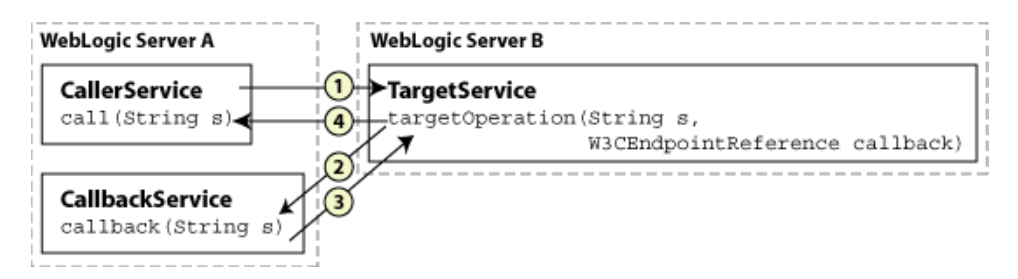

- 1. The call() method of the CallerService Web Service, running in one WebLogic Server instance, explicitly invokes the target Operation () method of the Target Service and passes a Web Service endpoint to the CallbackService. Typically, the TargetService service is running in a separate WebLogic Server instance.
- 2. The implementation of the TargetService.targetOperation() method explicitly invokes the callback() method of the CallbackService, which implements the callback

service, using the Web Service endpoint that is passed in from CallerService when the method is called.

- 3. The CallbackService.callback() method sends information back to the TargetService Web Service.
- 4. The TargetService.targetOperation() method, in turn, sends the information back to the CallerService service, completing the callback sequence.

## <span id="page-22-0"></span>**Programming Callbacks: Main Steps**

The procedure in this section describes how to program and compile the three JWS files that are required to implement callbacks: the target Web Service, the client Web Service, and the callback Web Service. The procedure shows how to create the JWS files from scratch; if you want to update existing JWS files, you can also use this procedure as a guide.

It is assumed that you have set up an Ant-based development environment and that you have a working build.xml file to which you can add targets for running the jwsc Ant task and deploying the Web Services. For more information, see *[Getting Started With WebLogic Web](http://download.oracle.com/docs/cd/E12840_01/wls/docs103/webserv/index.html)  [Services Using JAX-WS](http://download.oracle.com/docs/cd/E12840_01/wls/docs103/webserv/index.html)*.

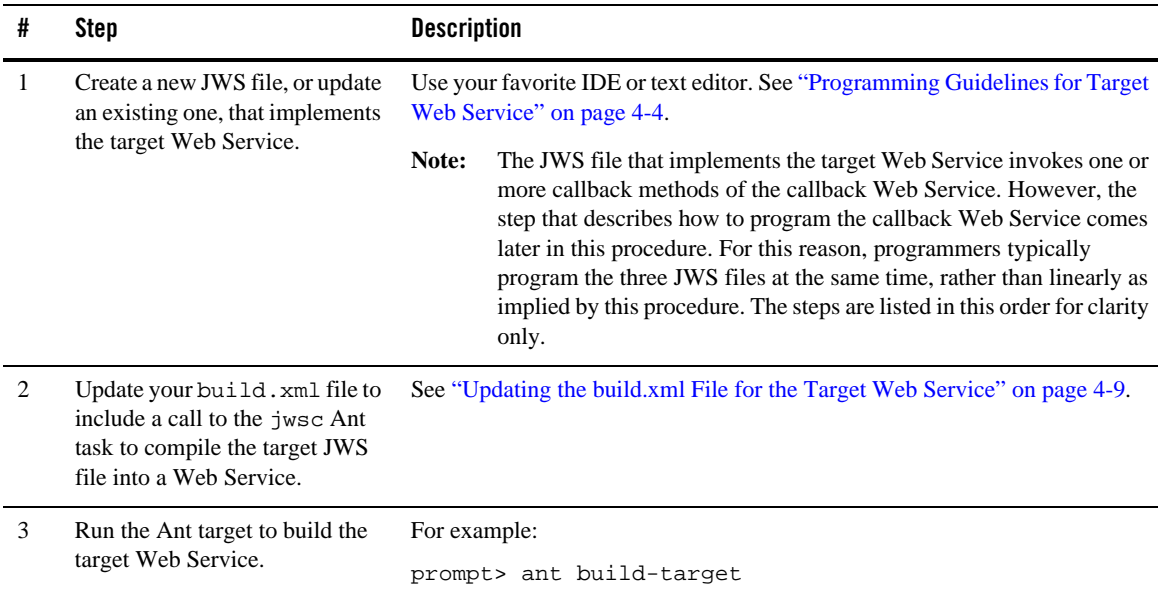

#### **Table 4-1 Steps to Program Callbacks**

| #              | <b>Step</b>                                                                                     | <b>Description</b>                                                                                                    |
|----------------|-------------------------------------------------------------------------------------------------|----------------------------------------------------------------------------------------------------|
| $\overline{4}$ | Deploy the target Web Service<br>as usual.                                                      | See "Deploying and Undeploying WebLogic Web Services" in Programming<br>WebLogic Web Services Using JAX-WS.                                                                                                    |
| 5              | Create a new JWS file, or update<br>an existing one, that implements<br>the client Web Service. | It is assumed that the client Web Service is deployed to a different WebLogic<br>Server instance from the one that hosts the target Web Service. See<br>"Programming Guidelines for the Callback Client Web Service" on page 4-6.                                                                                                    |
| 6              | Create the JWS file that<br>implements the callback Web<br>Service.                             | See "Programming Guidelines for the Callback Web Service" on page 4-8.                                                                                                    |
| 7              | Update the build. xml file that<br>builds the client Web Service.                               | The jwsc Ant task that builds the client Web Service also compiles<br>CallbackWS. java and includes the class file in the WAR file using the<br>Fileset Ant task element. For example:                                                                                                    |
|                |                                                                                                 | <clientgen<br>type="JAXWS"<br/><math>wsdl = "§ \{awsdl\}</math>"<br/>packageName="jaxws.callback.client.add"/&gt;<br/><clientgen<br>type="JAXWS"<br/><math>wsdl = "§ {twsd1} "</math><br/>packageName="jaxws.callback.client.target"/&gt;<br/><fileset dir="."><br/><include name="CallbackWS.java"></include><br/></fileset></clientgen<br></clientgen<br> |
| 8              | Run the Ant target to build the<br>client and callback Web<br>Services.                         | For example:<br>prompt> ant build-caller                                                                                                    |
| 9              | Deploy the client Web Service<br>as usual.                                                      | See "Deploying and Undeploying WebLogic Web Services" in Programming<br>WebLogic Web Services Using JAX-WS.                                                                                                    |

**Table 4-1 Steps to Program Callbacks (Continued)**

# <span id="page-23-0"></span>**Programming Guidelines for Target Web Service**

The following example shows a simple JWS file that implements the target Web Service; see the explanation after the example for coding guidelines that correspond to the Java code in **bold**.

package examples.webservices.callback;

#### Programming Guidelines for Target Web Service

```
import javax.jws.WebService;
import javax.xml.ws.BindingType;
import javax.xml.ws.wsaddressing.W3CEndpointReference;
import examples.webservices.callback.callbackservice.*;
@WebService(
                 portName="TargetPort",
                 serviceName="TargetService",
                 targetNamespace="http://example.bea.com",
                 endpointInterface=
                     "examples.webservices.callback.target.TargetPortType",
                 wsdlLocation="/wsdls/Target.wsdl")
@BindingType(value="http://schemas.xmlsoap.org/wsdl/soap/http")
public class TargetImpl {
   public String targetOperation(String s, W3CEndpointReference callback)
   {
       CallbackService aservice = new CallbackService();
       CallbackPortType aport = 
          aservice.getPort(callback, CallbackPortType.class);
       String result = aport.callback(s);
       return result + " processed by target";
   }
}
```
Follow these guidelines when programming the JWS file that implements the target Web Service. Code snippets of the guidelines are shown in **bold** in the preceding example.

• Import the packages required to pass the callback service endpoint and access the CallbackService stub implementation.

```
import javax.xml.ws.wsaddressing.W3CEndpointReference;
import examples.webservices.callback.callbackservice.*;
```
• Create an instance of the CallbackService implementation using the stub implementation and get a port by passing the CallbackService service endpoint, which is passed by the calling application (CallerService).

```
CallbackService aservice = new CallbackService();
CallbackPortType aport = 
      aservice.getPort(callback, CallbackPortType.class);
```
• Invoke the callback operation of CallbackService using the port you instantiated:

String result = aport.callback(s);

• Return the result to the CallerService service.

```
return result + " processed by target";
```
### <span id="page-25-1"></span><span id="page-25-0"></span>**Programming Guidelines for the Callback Client Web Service**

The following example shows a simple JWS file for a client Web Service that invokes the target Web Service described in ["Programming Guidelines for Target Web Service" on page 4-4;](#page-23-0) see the explanation after the example for coding guidelines that correspond to the Java code in **bold**.

```
package examples.webservices.callback;
import javax.annotation.Resource;
import javax.jws.WebMethod;
import javax.jws.WebService;
import javax.xml.ws.BindingType;
import javax.xml.ws.Endpoint;
import javax.xml.ws.WebServiceContext;
import javax.xml.ws.WebServiceException;
import javax.xml.ws.WebServiceRef;
import javax.xml.ws.handler.MessageContext;
import javax.xml.ws.wsaddressing.W3CEndpointReference;
import examples.webservices.callback.target.*;
@WebService(
                 portName="CallerPort",
                 serviceName="CallerService",
   targetNamespace="http://example.bea.com")
@BindingType(value="http://schemas.xmlsoap.org/wsdl/soap/http")
public class CallerImpl
{
    @Resource
    private WebServiceContext context;
    @WebServiceRef()
    private TargetService target;
```

```
 @WebMethod()
  public String call(String s) {
     Object sc = 
         context.getMessageContext().get(MessageContext.SERVLET_CONTEXT);
     Endpoint callbackImpl = Endpoint.create(new CallbackWS());
     callbackImpl.publish(sc);
     TargetPortType tPort = target.getTargetPort();
     String result = tPort.targetOperation(s, 
          callbackImpl.getEndpointReference(W3CEndpointReference.class));
      callbackImpl.stop();
     return result;
 }
```
Follow these guidelines when programming the JWS file that invokes the target Web Service; code snippets of the guidelines are shown in **bold** in the preceding example:

• Import the packages required to access the servlet context, publish the Web Service endpoint, and access the  $TargetService$  stub implementation.

```
import javax.xml.ws.Endpoint;
import javax.xml.ws.WebServiceContext;
import javax.xml.ws.handler.MessageContext;
import javax.xml.ws.wsaddressing.W3CEndpointReference;
import examples.webservices.callback.target.*;
```
}

• Get the servlet context using the WebServiceContext and MessageContext. You will use the servlet context when publishing the Web Service endpoint, later.

```
@Resource
private WebServiceContext context;
.
.
.
Object sc
        context.getMessageContext().get(MessageContext.SERVLET_CONTEXT);
```
For more information about accessing runtime information using WebServiceContext and MessageContext, see ["Accessing Runtime Information About a Web Service"](http://download.oracle.com/docs/cd/E12840_01/wls/docs103/webserv/jws.html#jwscontext) in *Getting Started With WebLogic Web Services Using JAX-WS*.

• Create a Web Service endpoint to the CallbackService implementation and publish that endpoint to accept incoming requests.

```
Endpoint callbackImpl = Endpoint.create(new CallbackWS());
callbackImpl.publish(sc);
```
For more information about Web Service publishing, see ["Publishing a Web Service](#page-18-2)  [Endpoint" on page 3-1](#page-18-2).

• Access an instance of the TargetService stub implementation and invoke the targetOperation operation of TargetService using the port you instantiated. You pass the CallbackService service endpoint as a

javax.xml.ws.wsaddressing.W3CEndpointReference data type:

```
@WebServiceRef()
private TargetService target;
.
.
.
TargetPortType tPort = target.getTargetPort();
String result = tPort.targetOperation(s, 
     callbackImpl.getEndpointReference(W3CEndpointReference.class));
```
• Stop publishing the endpoint:

```
callbackImpl.stop();
```
### <span id="page-27-0"></span>**Programming Guidelines for the Callback Web Service**

The following example shows a simple JWS file for a callback Web Service. The callback operation is shown in **bold**.

```
package examples.webservices.callback;
import javax.jws.WebService;
import javax.xml.ws.BindingType;
@WebService(
     portName="CallbackPort",
      serviceName="CallbackService",
      targetNamespace="http://example.bea.com",
      endpointInterface=
          "examples.webservices.callback.callbackservice.CallbackPortType",
      wsdlLocation="/wsdls/Callback.wsdl")
@BindingType(value="http://schemas.xmlsoap.org/wsdl/soap/http")
public class CallbackWS implements 
      examples.webservices.callback.callbackservice.CallbackPortType {
      public CallbackWS() {
      }
```

```
 public java.lang.String callback(java.lang.String arg0) {
      return arg0.toUpperCase();
 }
```
}

### <span id="page-28-0"></span>**Updating the build.xml File for the Target Web Service**

You update a build.xml file to generate a target Web Service that invokes the callback Web Service by adding taskdefs and a build-target target that looks something like the following example. See the description after the example for details.

```
 <taskdef name="jwsc"
   classname="weblogic.wsee.tools.anttasks.JwscTask" />
 <target name="build-target">
   <jwsc srcdir="src" destdir="${ear-dir}" listfiles="true">
        <jws file="TargetImpl.java" 
          compiledWsdl="${cowDir}/target/Target_wsdl.jar" type="JAXWS">
        <WLHttpTransport contextPath="target" serviceUri="TargetService"/>
        </jws>
        <clientgen
          type="JAXWS"
          wsdl="Callback.wsdl"
          packageName="examples.webservices.callback.callbackservice"/>
   </jwsc>
    <zip destfile="${ear-dir}/jws.war" update="true">
      <zipfileset dir="src/examples/webservices/callback" prefix="wsdls">
          <include name="Callback*.wsdl"/>
       </zipfileset>
    </zip>
  </target>
```
Use the taskdef Ant task to define the full classname of the jwsc Ant tasks. Update the jwsc Ant task that compiles the client Web Service to include:

 $\bullet$  <clientgen> child element of the <jws> element to generate and compile the Service interface stubs for the deployed CallbackService Web Service. The jwsc Ant task automatically packages them in the generated WAR file so that the client Web Service can immediately access the stubs. You do this because the TartgetImpl JWS file imports and uses one of the generated classes.

<sup>z</sup> <zip> element to include the WSDL for the CallbackService service in the WAR file so that other Web Services can access the WSDL from the following URL: http://\${wls.hostname}:\${wls.port}/callback/wsdls/Callback.wsdl

For more information about jwsc, see ["Running the jwsc WebLogic Web Services Ant Task"](http://download.oracle.com/docs/cd/E12840_01/wls/docs103/webserv_rpc/setenv.html#run_jwsc) in *Programming WebLogic Web Services Using JAX-RPC*.

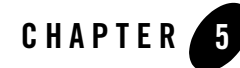

# <span id="page-30-3"></span><span id="page-30-1"></span><span id="page-30-0"></span>Optimizing Binary Data Transmission Using MTOM/XOP

The following sections describe how to use MTOM/XOP to send binary data:

- ["Sending Binary Data Using MTOM/XOP" on page 5-1](#page-30-2)
- ["Streaming SOAP Attachments" on page 5-5](#page-34-1)

### <span id="page-30-2"></span>**Sending Binary Data Using MTOM/XOP**

SOAP Message Transmission Optimization Mechanism/XML-binary Optimized Packaging (MTOM/XOP) defines a method for optimizing the transmission of XML data of type xs:base64Binary or xs:hexBinary in SOAP messages. When the transport protocol is HTTP, MIME attachments are used to carry that data while at the same time allowing both the sender and the receiver direct access to the XML data in the SOAP message without having to be aware that any MIME artifacts were used to marshal the base64Binary or hexBinary data. The binary data optimization process involves the following steps: 1) encode the binary data, 2) remove the binary data from the SOAP envelope, 3) compress the binary data, 4) attach the binary data to the MIME package, and 5) add references to the MIME package in the SOAP envelope.

MTOM/XOP support is standard in JAX-WS via the use of JWS annotations. The MTOM specification does not require that, when MTOM is enabled, the Web Service runtime use XOP binary optimization when transmitting  $base64 \text{binary}$  or  $hexBinary$  data. Rather, the specification allows the runtime to choose to do so. This is because in certain cases the runtime may decide that it is more efficient to send the binary data directly in the SOAP Message; an example of such a case is when transporting small amounts of data in which the overhead of conversion and transport consumes more resources than just inlining the data as is.

The following Java types are mapped to the base64Binary XML data type, by default: javax.activation.DataHandler, java.awt.Image, and javax.xml.transform.Source. The elements of type base64Binary or hexBinary are mapped to byte[], by default.

The following table summarizes the steps required to use MTOM/XOP to send base64Binary or hexBinary attachments.

| # | Step                                                                                      | <b>Description</b>                                                                                                    |
|---|-------------------------------------------------------------------------------------------|----------------------------------------------------------------------------------------------------|
|   | Annotate the data types that you<br>are going to use as an MTOM<br>attachment. (Optional) | Depending on your programming model, you can annotate your Java<br>class or WSDL to define the content types that are used for sending binary<br>data. This step is optional. By default, XML binary types are mapped to<br>Java byte []. For more information, see "Annotating the Data Types"<br>on page 5-2. |
| 2 | Enable MTOM on the Web<br>Service.                                                        | See "Enabling MTOM on the Web Service" on page 5-4.                                                                                                    |
| 3 | Enable MTOM on the client of<br>the Web Service.                                          | See "Enabling MTOM on the Client" on page 5-4.                                                                                                    |
| 4 | Set the attachment threshold.                                                             | Set the attachment threshold to specify when the xs: binary 64 data is<br>sent inline or as an attachment. See "Setting the Attachment Threshold"<br>on page $5-5$ .                                                                                                    |

**Table 5-1 Steps to Use MTOM/XOP to Send Binary Data**

## <span id="page-31-0"></span>**Annotating the Data Types**

Depending on your programming model, you can annotate your Java class or WSDL to define the MIME content types that are used for sending binary data. This step is optional.

The following table defines the mapping of MIME content types to Java types. In some cases, a default MIME type-to-Java type mapping exists. If no default exists, the MIME content types are mapped to DataHandler.

| <b>MIME Content Type</b> | Java Type      |
|--------------------------|----------------|
| image/gif                | java.awt.Imaqe |
| image/ipeq               | java.awt.Imaqe |

**Table 5-2 Mapping of MIME Content Types to Java Types**

| <b>MIME Content Type</b>       | Java Type                    |
|--------------------------------|------------------------------|
| text/plain                     | java.lang.String             |
| text/xml or<br>application/xml | javax.xml.transform.Source   |
| $*$ / $*$                      | javax.activation.DataHandler |

**Table 5-2 Mapping of MIME Content Types to Java Types (Continued)**

The following sections describe how to annotate the data types based on whether you are starting from Java or WSDL.

- ["Annotating the Data Types: Start From Java" on page 5-3](#page-32-0)
- ["Annotating the Data Types: Start From WSDL" on page 5-3](#page-32-1)

#### <span id="page-32-0"></span>**Annotating the Data Types: Start From Java**

When starting from Java, to define the content types that are used for sending binary data, annotate the field that holds the binary data using the  $\alpha$ XmlMimeType annotation.

The field that contains the binary data must be of type DataHandler.

The following example shows how to annotate a field in the Java class that holds the binary data.

```
@WebMethod
@Oneway
public void dataUpload(
     @XmlMimeType("application/octet-stream") DataHandler data) 
{
}
```
#### <span id="page-32-1"></span>**Annotating the Data Types: Start From WSDL**

When starting from WSDL, to define the content types that are used for sending binary data, annotate the WSDL element of type xs:base64Binary or xs:hexBinary using one of the following attributes:

- $\bullet$  xmime: contentType—Defines the content type of the element.
- xmime: expectedContentType—Defines the range of media types that are acceptable for the binary data.

The following example maps the image element of type base64binary to image/gif MIME type (which maps to the java.awt.Image Java type).

```
<element name="image" type="base64Binary"
xmime:expectedContentTypes="image/gif"
xmlns:xmime="http://www.w3.org/2005/05/xmlmime"/>
```
### <span id="page-33-0"></span>**Enabling MTOM on the Web Service**

To enable MTOM in the Web Service, specify the  $\varphi$  java.  $x$ ml.ws.soap.MTOM annotation on the service endpoint implementation class, as illustrated in the following example. Relevant code is shown in **bold**.

```
package examples.webservices.mtom;
import javax.jws.WebMethod;
import javax.jws.WebService;
import javax.xml.ws.soap.MTOM;
@MTOM
@WebService(name="MtomPortType",
             serviceName="MtomService",
             targetNamespace="http://example.org")
public class MTOMImpl { 
   @WebMethod
   public String echoBinaryAsString(byte[] bytes) {
     return new String(bytes);
   }
}
```
### <span id="page-33-1"></span>**Enabling MTOM on the Client**

To enable MTOM on the client of the Web Service, pass the

javax.xml.ws.soap.MTOMFeature as a parameter when creating the Web Service proxy or dispatch, as illustrated in the following example. Relevant code is shown in **bold**.

```
package examples.webservices.mtom.client;
```
#### **import javax.xml.ws.soap.MTOMFeature;**

```
public class Main {
  public static void main(String[] args) {
```

```
 String FOO = "FOO";
    MtomService service = new MtomService()
     MtomPortType port = service.getMtomPortTypePort(new MTOMFeature());
     String result = null;
     result = port.echoBinaryAsString(FOO.getBytes());
     System.out.println( "Got result: " + result );
  }
}
```
### <span id="page-34-0"></span>**Setting the Attachment Threshold**

You can set the attachment threshold to specify when the  $xs:binary64$  data is sent inline or as an attachment. By default, the attachment threshold is 0 bytes—all  $xs:binary64$  data is sent as an attachment.

To set the attachment threshold:

• On the Web Service, pass the threshold attribute to the  $\mathcal{Q}$  java.xml.ws.soap.MTOM annotation. For example:

@MTOM(threshold=3072)

• On the client of the Web Service, pass the threshold value to javax.xml.ws.soap.MTOMFeature. For example:

MtomPortType port = service.getMtomPortTypePort(new MTOMFeature(3072));

In each of the examples above, if a message is greater than or equal to 3 KB, it will be sent as an attachment. Otherwise, the content will be sent inline, as part of the SOAP message body.

### <span id="page-34-1"></span>**Streaming SOAP Attachments**

**Note:** The com.sun.xml.ws.developer.StreamingDataHandler API is supported as an extension to the JAX-WS RI, provided by Sun Microsystems. Because this API is not provided as part of the WebLogic software, it is subject to change.

Using MTOM and the javax.activation.DataHandler and

com.sun.xml.ws.developer.StreamingDataHandler APIs you can specify that a Web Service use a streaming API when reading inbound SOAP messages that include attachments, rather than the default behavior in which the service reads the entire message into memory. This feature increases the performance of Web Services whose SOAP messages are particulary large. The following sections describe how to employ streaming SOAP attachments on the client and server sides.

### <span id="page-35-0"></span>**Client Side Example**

The following provides an example that employs streaming SOAP attachments on the client side.

```
package examples.webservices.mtomstreaming.client;
import java.util.Map;
import java.io.InputStream;
import javax.xml.ws.soap.MTOMFeature;
import javax.activation.DataHandler;
import javax.xml.ws.BindingProvider;
import com.sun.xml.ws.developer.JAXWSProperties;
import com.sun.xml.ws.developer.StreamingDataHandler;
public class Main {
    public static void main(String[] args) {
       MtomStreamingService service = new MtomStreamingService();
      MTOMFeature feature = new MTOMFeature();
       MtomStreamingPortType port = service.getMtomStreamingPortTypePort(
          feature);
      Map<String, Object> ctxt=((BindingProvider)port).getRequestContext();
       ctxt.put(JAXWSProperties.HTTP_CLIENT_STREAMING_CHUNK_SIZE, 8192);
       DataHandler dh = port.fileUpload(...);
      StreamingDataHandler sdh = \{StreamingDatabase\}ch;
      InputStream in = sdh.readOnce();
       ...
       in.close();
       sdh.close();
   }
}
```
The preceding example demonstrates the following:

• To enable MTOM on the client of the Web Service, pass the javax.xml.ws.soap.MTOMFeature as a parameter when creating the Web Service proxy or dispatch.
• Configure HTTP streaming support by enabling HTTP chunking on the MTOM streaming client.

Map<String, Object> ctxt = ((BindingProvider)port).getRequestContext(); ctxt.put(JAXWSProperties.HTTP\_CLIENT\_STREAMING\_CHUNK\_SIZE, 8192);

- Call the port.fileUpload method.
- Cast the DataHandler to StreamingDataHandler and use the StreamingDataHandler.readOnce() method to read the attachment.

#### **Server Side Example**

The following provides an example that employs streaming SOAP attachments on the server side.

```
package examples.webservices.mtomstreaming;
import java.io.File;
import java.io.InputStream;
import javax.jws.WebService;
import javax.xml.bind.annotation.XmlMimeType;
import javax.xml.ws.WebServiceException;
import javax.xml.ws.soap.MTOM;
import javax.activation.DataHandler;
import com.sun.xml.ws.developer.StreamingDataHandler;
...
@MTOM
@WebService(name="MtomStreaming", 
             serviceName="MtomStreamingService",
             targetNamespace="http://example.org",
             wsdlLocation="StreamingImplService.wsdl")
public class StreamingImpl {
    // Use @XmlMimeType to map to DataHandler on the client side
    public void fileUpload(String fileName,
                            @XmlMimeType("application/octet-stream") 
                            DataHandler data) {
       try {
             StreamingDataHandler dh = (StreamingDataHandler) data;
            File file = new File(fileName);
             dh.moveTo(file);
```

```
 dh.close();
       } catch (Exception e) {
             throw new WebServiceException(e);
    }
}
```
The preceding example demonstrates the following:

- The @XmlMimeType annotation is used to map the DataHandler, as follows:
	- If starting from WSDL, it is used to map the xmime:expectedContentTypes="application/octet-stream" to DataHandler in the generated SEI.
	- If starting from Java, it is used to generate an appropriate schema type in the generated WSDL.
- Cast the DataHandler to StreamingDataHandler and use the StreamingDataHandler.moveTo(File) method to store the contents of the attachment to a file.

# **Configuring Streaming SOAP Attachments**

You can configure streaming SOAP attachments on the client and server sides to specify the following:

- Directory in which large attachments are stored.
- Whether to parse eagerly the streaming attachments.
- Maximum attachment size (bytes) that can be stored in memory. Attachments that exceed the specified number of bytes are written to a file.

#### **Configuring Streaming SOAP Attachments on the Server**

**Note:** The com.sun.xml.ws.developer.StreamingAttachment API is supported as an extension to the JDK 6.0, provided by Sun Microsystems. Because this API is not provided as part of the JDK 6.0 kit, it is subject to change.

To configure streaming SOAP attachments on the server, add the @StreamingAttachment annotation on the endpoint implementation. The following example specifies that streaming attachments are to be parsed eagerly and sets the memory threshold to 4MB. Attachments under 4MB are stored in memory.

```
...
import com.sun.xml.ws.developer.StreamingAttachment;
import javax.jws.WebService;
@StreamingAttachment(parseEagerly=true, memoryThreshold=4000000L)
@WebService(name="HelloWorldPortType", serviceName="HelloWorldService")
public class StreamingImpl {
}
```
#### **Configuring Streaming SOAP Attachments on the Client**

**Note:** The com.sun.xml.ws.developer.StreamingAttachmentFeature API is supported as an extension to the JDK 6.0, provided by Sun Microsystems. Because this API is not provided as part of the JDK 6.0 kit, it is subject to change.

To configure streaming SOAP attachments on the client, create a

StreamingAttachmentFeature object and pass this as an argument when creating the PortType stub implementation. The following example sets the directory in which large attachments are stored to /tmp, specifies that streaming attachments are to be parsed eagerly and sets the memory threshold to 4MB. Attachments under 4MB are stored in memory.

```
...
import com.sun.xml.ws.developer.StreamingAttachmentFeature;
MTOMFeature mtom = new MTOMFeature();
StreamingAttachmentFeature stf = new StreamingAttachmentFeature("/tmp", 
true, 4000000L);
MtomStreamingService service = new MtomStreamingService();
MtomStreamingPortType port = service.getMtomStreamingPortTypePort(
          feature, stf);
...
```
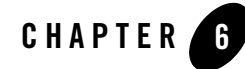

# Creating Dynamic Proxy Clients

A *dynamic proxy client* enables a Web Service client to invoke a Web Service based on a service endpoint interface (SEI) dynamically at run-time without using clientgen. The steps to create a dynamic proxy client are outlined in the following table. For more information, see the javax.xml.ws.Service Javadoc.

**Table 6-1 Steps to Create a Dynamic Proxy Client**

| # | Step                                            | <b>Description</b>                                                                                                    |
|---|-------------------------------------------------|----------------------------------------------------------------------------------------------------|
| 1 | Create the<br>javax.xml.ws.Service<br>instance. | Create the Service instance using the Service. create method.                                                                                                    |
|   |                                                 | You must pass the service name and optionally the location of the WSDL<br>document. The method details are as follows:                                                                                            |
|   |                                                 | public static Service create (OName serviceName)<br>throws $j$ avax.xml.ws.WebServiceException $\{\}$                                                                                                    |
|   |                                                 | public static Service create (URL<br>wsdlDocumentLocation, OName serviceName) throws<br>$j$ avax.xml.ws.WebServiceException $\{\}$                                                                                |
|   |                                                 | For example:                                                                                                    |
|   |                                                 | URL wsdlLocation = $new$<br>URL("http://example.org/my.wsd1");<br>OName serviceName = new<br>QName("http://example.org/sample", "MyService");<br>Service s = Service.create(wsdlLocation,<br>$s$ erviceName $)$ ; |

| # | Step                   | <b>Description</b>                                                                                                    |
|---|------------------------|----------------------------------------------------------------------------------------------------|
|   | Create the proxy stub. | Use the Service. get Port method to create the proxy stub. You can<br>use this stub to invoke operations on the target service endpoint.                             |
|   |                        | You must pass the service endpoint interface (SEI) and optionally the<br>name of the port in the WSDL service description. The method details are<br>as follows:     |
|   |                        | public <t> T qetPort(QName portName, Class<t><br/>serviceEndpointInterface) throws<br/><math>\{ \}</math> avax.xml.ws.WebServiceException <math>\{ \}</math></t></t> |
|   |                        | public <t> T getPort(Class<t><br/>serviceEndpointInterface) throws<br/><math>\{ \}</math> javax.xml.ws.WebServiceException <math>\{ \}</math></t></t>                |
|   |                        | For example:                                                                                                    |
|   |                        | MyPort port = $s.getPort(Myport.class)$ ;                                                                                                    |

**Table 6-1 Steps to Create a Dynamic Proxy Client (Continued)**

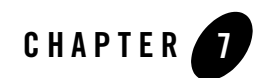

# Using XML Catalogs

The following sections describe how to use XML catalogs:

- ["Overview of XML Catalogs" on page 7-1](#page-42-0)
- <sup>z</sup> ["Defining and Referencing XML Catalogs" on page 7-4](#page-45-0)
- ["Disabling XML Catalogs in the Client Runtime" on page 7-7](#page-48-0)
- ["Getting a Local Copy of XML Resources" on page 7-7](#page-48-1)

### <span id="page-42-0"></span>**Overview of XML Catalogs**

An XML catalog enables your application to reference imported XML resources, such as WSDLs and XSDs, from a source that is different from that which is part of the description of the Web Service. Redirecting the XML resources in this way may be required to improve performance or to ensure your application runs properly in your local environment.

For example, a WSDL may be accessible during client generation, but may no longer be accessible when the client is run. You may need to reference a resource that is local to or bundled with your application rather than a resource that is available over the network. Using an XML catalog file, you can specify the location of the WSDL that will be used by the Web Service at runtime.

The following table summarizes how XML catalogs are supported in the WebLogic Server Ant tasks.

| <b>Ant Task</b> | <b>Description</b>                                                                                                    |
|-----------------|----------------------------------------------------------------------------------------------------|
| clientgen       | Define and reference XML catalogs in one of the following ways:                                                                                                    |
|                 | Use the catalog attribute to specify the name of the external<br>XML catalog file. For more information, see "Defining an<br>External XML Catalog" on page 7-4.                                                                                                    |
|                 | Use the <xmlcatalog> child element to reference an embedded<br/>٠<br/>XML catalog file. For more information, see "Embedding an<br/>XML Catalog" on page 7-5.</xmlcatalog>                                                                                                    |
|                 | When you execute the client gen Ant task to build the client (or the<br>jwsc Ant task if the clientgen task is embedded), the<br>jax-ws-catalog.xml file is generated and copied to the client<br>runtime environment. The jax-ws-catalog. xml file contains the<br>$XML$ catalog(s) that are defined in the external $XML$ catalog file(s)<br>and/or embedded in the build, xml file. This file is copied, along<br>with the referenced XML targets, to the META-INF or WEB-INF<br>folder for Enterprise or Web applications, respectively. |
|                 | Note:<br>The contents of the XML resources are not impacted during<br>this process.                                                                                                    |
|                 | You can disable the jax-ws-catalog. xml file from being copied<br>to the client runtime environment, as described in "Disabling XML<br>Catalogs in the Client Runtime" on page 7-7.                                                                                                    |

**Table 7-1 Support for XML Catalogs in WebLogic Server Ant Tasks**

| Ant Task                                                                   | <b>Description</b>                                                                                                    |                                                                                                    |
|----------------------------------------------------------------------------|----------------------------------------------------------------------------------------------------|----------------------------------------------------------------------------------------------------|
| wsdlc                                                                      | Define and reference XML catalogs in one of the following ways:                                                           |                                                                                                    |
|                                                                            |                                                                                                    | Use the catalog attribute to specify the name of the external<br>XML catalog file. For more information, see "Defining an<br>External XML Catalog" on page 7-4.      |
|                                                                            | ٠                                                                                                    | Use the <xml catalog=""> child element to reference an embedded<br/>XML catalog file. For more information, see "Embedding an<br/>XML Catalog" on page 7-5.</xml>    |
|                                                                            | When you execute the wsdlc Ant task, the XML resources are copied<br>to the compiled WSDL JAR file or exploded directory. |                                                                                                    |
| Define and reference XML catalogs in one of the following ways:<br>wsdlget |                                                                                                    |                                                                                                    |
|                                                                            |                                                                                                    | Use the catalog attribute to specify the name of the external<br>XML catalog file. For more information, see "Defining an<br>External XML Catalog" on page 7-4.      |
|                                                                            | ٠                                                                                                    | Use the <xmlcatalog> child element to reference an embedded<br/>XML catalog file. For more information, see "Embedding an<br/>XML Catalog" on page 7-5.</xmlcatalog> |
|                                                                            | When you execute the wsdlget Ant task, the WSDL and imported<br>resources are downloaded to the specified directory.      |                                                                                                    |
|                                                                            | Note:                                                                                                    | The contents of the XML resources are updated to reference<br>the resources defined in the XML catalog(s).                                                           |

**Table 7-1 Support for XML Catalogs in WebLogic Server Ant Tasks (Continued)**

The following sections describe how to:

- Define and reference an XML catalog to specify the XML resources that you want to redirect. See ["Defining and Referencing XML Catalogs" on page 7-4](#page-45-0),
- Disable XML catalogs in the client runtime. See "Disabling XML Catalogs in the Client [Runtime" on page 7-7.](#page-48-0)
- Get a local copy of the WSDL and its imported XML resources using wsdlget. These files can be packaged with your application and referenced from within an XML catalog. See ["Getting a Local Copy of XML Resources" on page 7-7](#page-48-1).

For more information about XML catalogs, see the *Oasis XML Catalogs* specification.

# <span id="page-45-0"></span>**Defining and Referencing XML Catalogs**

You define an XML catalog and then reference it from the clientgen or wsdlc Ant task in your build.xml file in one of the following ways:

- **Define an external XML catalog—Define an external XML catalog file and reference** that file from the clientgen or wsdlc Ant tasks in your build.xml file using the catalogs attribute. For more information, see ["Defining an External XML Catalog" on](#page-45-1)  [page 7-4](#page-45-1).
- **Embed an XML catalog—Embed the XML catalog directly in the build.xml file using** the <xmlcatalog> element and reference it from the clientgen or wsdlc Ant tasks in your build.xml file using the <xmlcatalog> child element. For more information, see ["Embedding an XML Catalog" on page 7-5](#page-46-0).

In the event of a conflict, entries defined in an embedded XML catalog take precedence over those defined in an external XML catalog.

**Note:** You can use the wsdlget Ant task to get a local copy of the XML resources, as described in ["Disabling XML Catalogs in the Client Runtime" on page 7-7](#page-48-0).

# <span id="page-45-1"></span>**Defining an External XML Catalog**

To define an external XML catalog:

- 1. Create an external XML catalog file that defines the XML resources that you want to be redirected. See ["Creating an External XML Catalog File" on page 7-4.](#page-45-2)
- 2. Reference the XML catalog file from the clientgen or wsdlc Ant task in your build.xml file using the catalogs attribute. See ["Referencing the External XML Catalog File" on](#page-46-1)  [page 7-5](#page-46-1).

Each step is described in more detail in the following sections.

#### <span id="page-45-2"></span>**Creating an External XML Catalog File**

The <catalog> element is the root element of the XML catalog file and serves as the container for the XML catalog entities. To specify XML catalog entities, you can use the system or public elements, for example.

The following provides a sample XML catalog file:

```
<catalog xmln="urn:oasis:names:tc:entity:xmlns:xml:catalog" 
    prefer="system">
```
#### Defining and Referencing XML Catalogs

```
 <system systemId="http://foo.org/hello?wsdl" 
             uri="HelloService.wsdl" />
     <public publicId="ISO 8879:1986//ENTITIES Added Latin 1//EN" 
             uri="wsdl/myApp/myApp.wsdl"/>
</catalog>
```
In the above example:

- The <catalog> root element defines the XML catalog namespace and sets the prefer attribute to system to specify that system matches are preferred.
- The <system> element associates a URI reference with a system identifier.
- The  $\epsilon$  public > element associates a URI reference with a public identifier.

For a complete description of the XML catalog file syntax, see the *Oasis XML Catalogs* specification.

#### <span id="page-46-1"></span>**Referencing the External XML Catalog File**

To reference the XML catalog file from the clientgen or wsdlc Ant task in your build.xml file, use the catalogs attribute.

The following example shows how to reference an XML catalog file using clientgen. Relevant code lines are shown in **bold**.

```
<target name="clientgen">
<clientgen 
      type="JAXWS"
     wsdl="\{wsdl}"
      destDir="${clientclasses.dir}"
      packageName="xmlcatalog.jaxws.clientgen.client"
      catalog="wsdlcatalog.xml"/>
</clientgen>
</target>
```
### <span id="page-46-0"></span>**Embedding an XML Catalog**

To embed an XML catalog:

1. Create an embedded XML catalog in the build.xml file. See ["Creating an Embedded XML](#page-47-0)  [Catalog" on page 7-6.](#page-47-0)

2. Reference the embedded XML catalog from the clientgen or wsdlc Ant task using the xmlcatalog child element. See ["Referencing an Embedded XML Catalog" on page 7-6.](#page-47-1)

Each step is described in more detail in the following sections.

**Note:** In the event of a conflict, entries defined in an embedded XML catalog take precedence over those defined in an external XML catalog.

#### <span id="page-47-0"></span>**Creating an Embedded XML Catalog**

The <xmlcatalog> element enables you to embed an XML catalog directly in the build.xml file. The following shows a sample of an embedded XML catalog in the build.xml file.

```
<xmlcatalog id="wsimportcatalog">
     <entity publicid="http://helloservice.org/types/HelloTypes.xsd"
              location="${basedir}/HelloTypes.xsd"/>
</xmlcatalog>
```
For a complete description of the embedded XML catalog syntax, see the *Oasis XML Catalogs* specification.

#### <span id="page-47-1"></span>**Referencing an Embedded XML Catalog**

The <xmlcatalog> child element of the clientgen or wsdlc Ant tasks enables you to reference an embedded XML catalog. To specify the <xmlcatalog> element, use the following syntax:

```
<xmlcatalog refid="id"/>
```
The *id* referenced by the <xmlcatalog> child element must match the ID of the embedded XML catalog.

The following example shows how to reference an embedded XML catalog using clientgen. Relevant code lines are shown in **bold**.

```
<target name="clientgen">
<clientgen 
      type="JAXWS"
      wsdl="${wsdl}"
      destDir="${clientclasses.dir}"
      packageName="xmlcatalog.jaxws.clientgen.client"
      catalog="wsdlcatalog.xml"/>
      <xmlcatalog refid="wsimportcatalog"/>
</clientgen>
</target>
```

```
<xmlcatalog id="wsimportcatalog">
      <entity publicid="http://helloservice.org/types/HelloTypes.xsd"
              location="${basedir}/HelloTypes.xsd"/>
</xmlcatalog>
```
### <span id="page-48-0"></span>**Disabling XML Catalogs in the Client Runtime**

By default, when you define and reference XML catalogs in your build.xml file, as described in ["Defining and Referencing XML Catalogs" on page 7-4,](#page-45-0) when you execute the clientgen Ant task to build the client, the jax-ws-catalog.xml file is generated and copied to the client runtime environment. The  $jax-ws-catalog$ ,  $xml$  file contains the XML catalog(s) that are defined in the external XML catalog file(s) and/or embedded in the build.xml file. This file is copied, along with the referenced XML targets, to the META-INF or WEB-INF folder for Enterprise or Web applications, respectively.

You can disable the generation of the XML catalog artifacts in the client runtime environment by setting the genRuntimeCatalog attribute of the clientgen to false. For example:

```
<clientgen 
     type="JAXWS"
     wsdl="\"
      destDir="${clientclasses.dir}"
      packageName="xmlcatalog.jaxws.clientgen.client"
      catalog="wsdlcatalog.xml"
      genRuntimeCatalog="false"/>
```
In this case, the jax-ws-catalog.xml file will not be copied to the runtime environment.

If you generated your client with the genRuntimeCatalog attribute set to false, to subsequently enable the XML catalogs in the client runtime, you will need to create the jax-ws-catalog.xml file manually and copy it to the META-INF or WEB-INF folder for Enterprise or Web applications, respectively. Ensure that the  $jax-ws-catalog$ , xml file contains all of the entries defined in the external XML catalog file(s) and/or embedded in the build. $x$ ml file.

### <span id="page-48-1"></span>**Getting a Local Copy of XML Resources**

The wsdlget Ant task enables you to get a local copy of XML resources, such as WSDL and XSD files. Then, you can refer to the local version of the XML resources using an XML catalog, as described in ["Defining and Referencing XML Catalogs" on page 7-4](#page-45-0).

The following excerpt from an Ant build.xml file shows how to use the wsdlget Ant task to download a WSDL and its XML resources. The XML resources will be saved to the wsdl folder in the directory from which the Ant task is run.

```
<target name="wsdlget"
      <wsdlget 
           wsdl="http://host/service?wsdl"
           destDir="./wsdl/"
      />
</target>
```
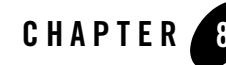

# Creating and Using SOAP Message Handlers

The following sections provide information about creating and using SOAP message handlers:

- ["Overview of SOAP Message Handlers" on page 8-1](#page-50-0)
- ["Adding Server-side SOAP Message Handlers: Main Steps" on page 8-2](#page-51-0)
- ["Adding Client-side SOAP Message Handlers: Main Steps" on page 8-3](#page-52-0)
- ["Designing the SOAP Message Handlers and Handler Chains" on page 8-4](#page-53-0)
- ["Creating the SOAP Message Handler" on page 8-7](#page-56-0)
- ["Configuring Handler Chains in the JWS File" on page 8-15](#page-64-0)
- ["Creating the Handler Chain Configuration File" on page 8-16](#page-65-0)
- ["Compiling and Rebuilding the Web Service" on page 8-17](#page-66-0)
- ["Configuring the Client-side SOAP Message Handlers" on page 8-18](#page-67-0)

### <span id="page-50-0"></span>**Overview of SOAP Message Handlers**

Web Services and their clients may need to access the SOAP message for additional processing of the message request or response. You can create SOAP message handlers to enable Web Services and clients to perform this additional processing on the SOAP message. A SOAP message handler provides a mechanism for intercepting the SOAP message in both the request and response of the Web Service.

A simple example of using handlers is to access information in the header part of the SOAP message. You can use the SOAP header to store Web Service specific information and then use handlers to manipulate it.

You can also use SOAP message handlers to improve the performance of your Web Service. After your Web Service has been deployed for a while, you might discover that many consumers invoke it with the same parameters. You could improve the performance of your Web Service by caching the results of popular invokes of the Web Service (assuming the results are static) and immediately returning these results when appropriate, without ever invoking the back-end components that implement the Web Service. You implement this performance improvement by using handlers to check the request SOAP message to see if it contains the popular parameters.

JAX-WS supports two types of SOAP message handlers: SOAP handlers and logical handlers. SOAP handlers can access the entire SOAP message, including the message headers and body. Logical handlers can access the payload of the message only, and cannot change any protocol-specific information (like headers) in a message.

# <span id="page-51-0"></span>**Adding Server-side SOAP Message Handlers: Main Steps**

The following procedure describes the high-level steps to add SOAP message handlers to your Web Service.

It is assumed that you have created a basic JWS file that implements a Web Service and that you want to update the Web Service by adding SOAP message handlers and handler chains. It is also assumed that you have set up an Ant-based development environment and that you have a working build.xml file that includes a target for running the jwsc Ant task. For more information, see in *Getting Started With WebLogic Web Services Using JAX-WS*:

- [Use Cases and Examples](http://download.oracle.com/docs/cd/E12840_01/wls/docs103/webserv_rpc/use_cases.html)
- [Developing WebLogic Web Services](http://download.oracle.com/docs/cd/E12840_01/wls/docs103/webserv_rpc/setenv.html)
- [Programming the JWS File](http://download.oracle.com/docs/cd/E12840_01/wls/docs103/webserv_rpc/jws.html)
- [Invoking Web Services](http://download.oracle.com/docs/cd/E12840_01/wls/docs103/webserv_rpc/client.html)

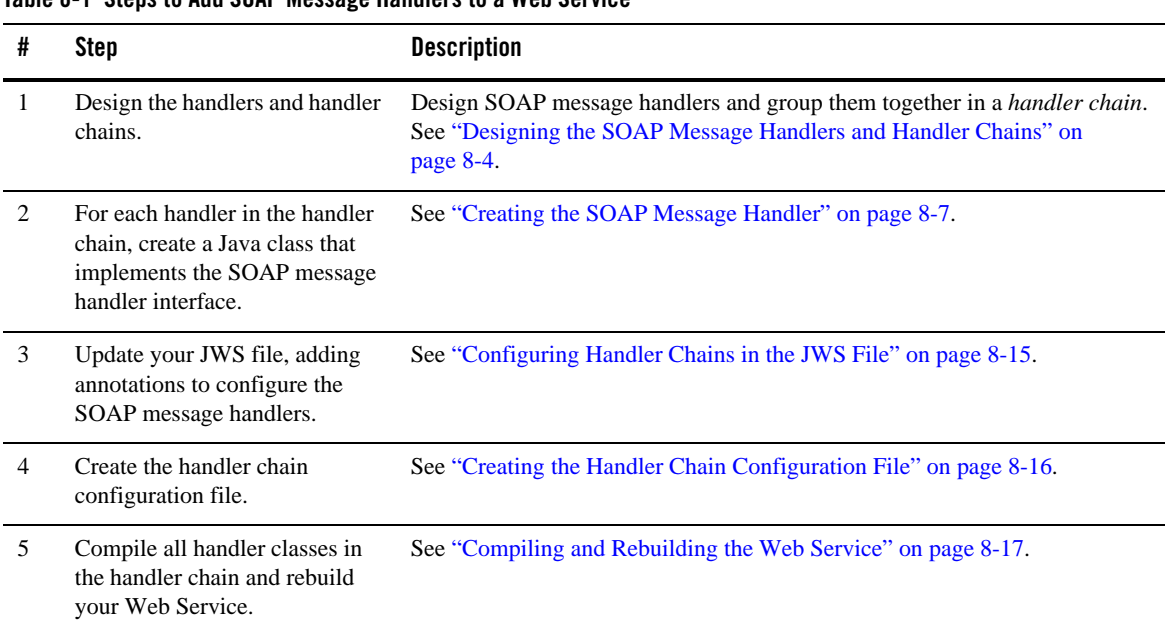

#### **Table 8-1 Steps to Add SOAP Message Handlers to a Web Service**

# <span id="page-52-0"></span>**Adding Client-side SOAP Message Handlers: Main Steps**

You can configure client-side SOAP message handlers for both stand-alone clients and clients that run inside of WebLogic Server. You create the actual Java client-side handler in the same way you create a server-side handler—by creating a Java class that implements the SOAP message handler interface. In many cases you can use the exact same handler class on both the Web Service running on WebLogic Server *and* the client applications that invoke the Web Service. For example, you can write a generic logging handler class that logs all sent and received SOAP messages, both for the server and for the client.

The following procedure describes the high-level steps to add client-side SOAP message handlers to the client application that invokes a Web Service operation.

It is assumed that you have created the client application that invokes a deployed Web Service, and that you want to update the client application by adding client-side SOAP message handlers and handler chains. It is also assumed that you have set up an Ant-based development environment and that you have a working build.  $x$ ml file that includes a target for running the

clientgen Ant task. For more information, see ["Invoking a Web Service from a Stand-alone](http://download.oracle.com/docs/cd/E12840_01/wls/docs103/webserv/client.html#standalone_invoke)  [Client: Main Steps"](http://download.oracle.com/docs/cd/E12840_01/wls/docs103/webserv/client.html#standalone_invoke) in *Getting Started With WebLogic Web Services Using JAX-WS*.

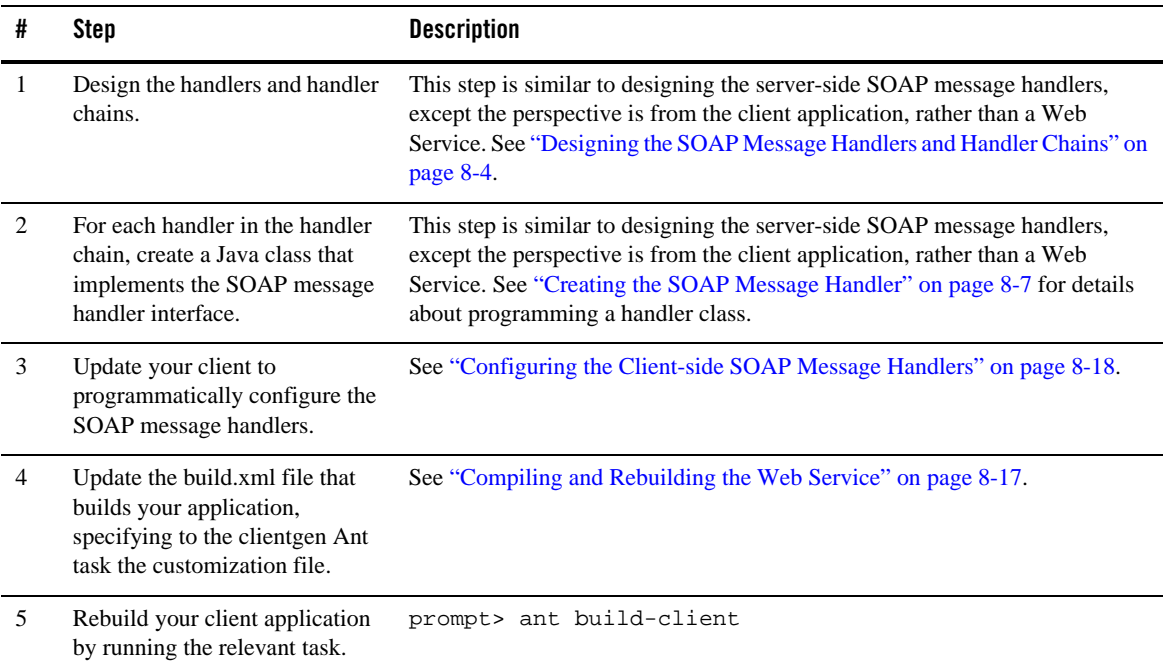

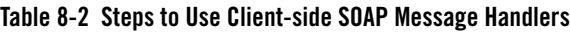

When you next run the client application, the SOAP messaging handlers listed in the configuration file automatically execute before the SOAP request message is sent and after the response is received.

**Note:** You do *not* have to update your actual client application to invoke the client-side SOAP message handlers; as long as you specify to the clientgen Ant task the handler configuration file, the generated interface automatically takes care of executing the handlers in the correct sequence.

# <span id="page-53-0"></span>**Designing the SOAP Message Handlers and Handler Chains**

When designing your SOAP message handlers, you must decide:

- The number of handlers needed to perform the work.
- The sequence of execution.

You group SOAP message handlers together in a *handler chain*. Each handler in a handler chain may define methods for both inbound and outbound messages.

Typically, each SOAP message handler defines a separate set of steps to process the request and response SOAP message because the same type of processing typically must happen for the inbound and outbound message. You can, however, design a handler that processes only the SOAP request and does no equivalent processing of the response. You can also choose not to invoke the next handler in the handler chain and send an immediate response to the client application at any point.

#### **Server-side Handler Execution**

When invoking a Web Service, WebLogic Server executes handlers as follows:

- 1. The *inbound* methods for handlers in the handler chain are all executed in the order specified by the JWS annotation. Any of these inbound methods might change the SOAP message request.
- 2. When the last handler in the handler chain executes, WebLogic Server invokes the back-end component that implements the Web Service, passing it the final SOAP message request.
- 3. When the back-end component has finished executing, the *outbound* methods of the handlers in the handler chain are executed in the *reverse* order specified by the JWS annotation. Any of these outbound methods might change the SOAP message response.
- 4. When the first handler in the handler chain executes, WebLogic Server returns the final SOAP message response to the client application that invoked the Web Service.

For example, assume that you are going to use the @HandlerChain JWS annotation in your JWS file to specify an external configuration file, and the configuration file defines a handler chain called SimpleChain that contains three handlers, as shown in the following sample:

```
<?xml version="1.0" encoding="UTF-8" ?> 
<handler-chains xmlns="http://java.sun.com/xml/ns/javaee"> 
    <handler-chain> 
       <handler> 
          <handler-class>
              Handler1
          </handler-class>
```

```
 </handler> 
    </handler-chain> 
    <handler-chain> 
       <handler> 
           <handler-class>
              Handler2
           </handler-class> 
       </handler> 
    </handler-chain> 
    <handler-chain> 
       <handler> 
           <handler-class>
              Handler3
           </handler-class> 
       </handler> 
    </handler-chain> 
</handler-chains>
```
The following graphic shows the order in which WebLogic Server executes the inbound and outbound methods of each handler.

#### **Figure 8-1 Order of Execution of Handler Methods**

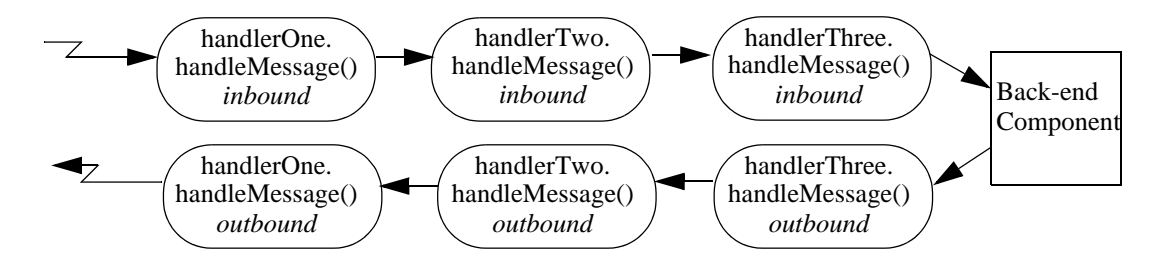

#### **Client-side Handler Execution**

In the case of a client-side handler, the handler executes twice:

- Directly before the client application sends the SOAP request to the Web Service
- Directly after the client application receives the SOAP response from the Web Service

# <span id="page-56-0"></span>**Creating the SOAP Message Handler**

There are two types of SOAP message handlers that you can create, as defined in the following table.

| <b>Handler Type</b> | <b>Description</b>                                                                                                    |
|---------------------|----------------------------------------------------------------------------------------------------|
| SOAP handler        | Enables you to access the full SOAP message including headers. SOAP<br>handlers are defined using the<br>javax.xml.ws.handler.soap.SOAPHandlerinterface.They are<br>invoked using the import<br>javax.xml.ws.handler.soap.SOAPMessageContext which<br>extends javax.xml.ws.handler.MessageContext.The<br>SOAPMessageContext.getMessage() method returns a<br>javax.xml.soap.SOAPMessage.                                                                                                    |
| Logical handlers    | Provides access to the payload of the message. Logical handlers cannot<br>change any protocol-specific information (like headers) in a message.<br>Logical handlers are defined using the<br>javax.xml.ws.handler.LogicalHandler interface.They are<br>invoked using the<br>javax.xml.ws.handler.LogicalMessageContext which<br>extends javax.xml.ws.handler.MessageContext.The<br>LogicalMessageContext.getMessage() method returns a<br>javax.xml.ws.LogicalMessage.<br>The payload can be accessed either as a JAXB object or as a<br>javax.xml.transform.Source object. |

**Table 8-3 Types of SOAP Message Handlers**

Each type of message handler extends the  $j$ avax.xml.ws.Handler interface which defines the methods defined in the following table.

| Method          | <b>Description</b>                                                                                                    |
|-----------------|----------------------------------------------------------------------------------------------------|
| handleMessage() | Manages normal processing of inbound and outbound messages. A<br>property in the MessageContext object is used to determine if the<br>message is inbound or outbound. See "Implementing the<br>Handler.handleMessage() Method" on page 8-10. |
| handleFault()   | Manages fault processing of inbound and outbound messages. See<br>"Implementing the Handler.handleFault() Method" on page 8-11.                                                                                                    |
| close()         | Concludes the message exchange and cleans up resources that were<br>accessed during processing. See "Implementing the Handler.close()<br>Method" on page 8-12.                                                                               |

**Table 8-4 Handler Interface Methods**

In addition, you can use the @javax.annotation.PostConstruct and @javax.annotation.PreDestroy annotations to identify methods that must be executed after the handler is created and before the handler is destroyed, respectively.

Sometimes you might need to directly view or update the SOAP message from within your handler, in particular when handling attachments, such as image. In this case, use the javax.xml.soap.SOAPMessage abstract class, which is part of the SOAP With Attachments API for Java 1.1 (SAAJ) specification For details, see ["Directly Manipulating the SOAP Request](#page-62-0)  [and Response Message Using SAAJ" on page 8-13.](#page-62-0)

### **Example of a SOAP Handler**

The following example illustrates a simple SOAP handler that returns whether the message is inbound or outbound along with the message content.

package examples.webservices.handler;

```
import java.util.Set;
import java.util.Collections;
import javax.xml.namespace.QName;
import javax.xml.ws.handler.soap.SOAPHandler;
import javax.xml.ws.handler.MessageContext;
import javax.xml.ws.handler.soap.SOAPMessageContext;
import javax.xml.soap.SOAPMessage;
```
#### Creating the SOAP Message Handler

```
public class Handler1 implements SOAPHandler<SOAPMessageContext>
{
  public Set<QName> getHeaders()
 {
    return Collections.emptySet();
 }
  public boolean handleMessage(SOAPMessageContext messageContext)
 {
      Boolean outboundProperty = (Boolean)
          messageContext.get (MessageContext.MESSAGE_OUTBOUND_PROPERTY);
      if (outboundProperty.booleanValue()) {
          System.out.println("\nOutbound message:");
      } else {
          System.out.println("\nInbound message:");
 }
     System.out.println("** Response: "+messageContext.getMessage().toString());
     return true;
   }
  public boolean handleFault(SOAPMessageContext messageContext)
 {
     return true;
 }
  public void close(MessageContext messageContext)
 {
 }
}
```
#### **Example of a Logical Handler**

package examples.webservices.handler;

The following example illustrates a simple logical handler that returns whether the message is inbound or outbound along with the message content.

```
import java.util.Set;
import java.util.Collections;
import javax.xml.namespace.QName;
import javax.xml.ws.handler.LogicalHandler;
import javax.xml.ws.handler.MessageContext;
import javax.xml.ws.handler.LogicalMessageContext;
import javax.xml.ws.LogicalMessage;
import javax.xml.transform.Source;
```

```
public class Handler2 implements LogicalHandler<LogicalMessageContext>
{
  public Set<QName> getHeaders()
 {
     return Collections.emptySet();
 }
  public boolean handleMessage(LogicalMessageContext messageContext)
 {
      Boolean outboundProperty = (Boolean)
          messageContext.get (MessageContext.MESSAGE_OUTBOUND_PROPERTY);
      if (outboundProperty.booleanValue()) {
             System.out.println("\nOutbound message:");
      } else {
             System.out.println("\nInbound message:");
 }
    System.out.println("** Response: "+messageContext.getMessage().toString());
     return true;
   }
  public boolean handleFault(LogicalMessageContext messageContext)
 {
     return true;
 }
  public void close(MessageContext messageContext)
 {
 }
}
```
#### <span id="page-59-0"></span>**Implementing the Handler.handleMessage() Method**

The Handler.handleMessage() method is called to intercept a SOAP message request before and after it is processed by the back-end component. Its signature is:

```
public boolean handleMessage(C context) 
   throws java.lang.RuntimeException, java.xml.ws.ProtocolException {}
```
Implement this method to perform such tasks as encrypting/decrypting data in the SOAP message before or after it is processed by the back-end component, and so on.

C extends javax.xml.ws.handler.MessageContext. The MessageContext properties allow the handlers in a handler chain to determine if a message is inbound or outbound and to share processing state. Use the SOAPMessageContext or LogicalMessageContext sub-interface of MessageContext to get or set the contents of the SOAP or logical message, respectively. For more information, see ["Using the Message Context Property Values and Methods" on page 8-12](#page-61-1).

After you code all the processing of the SOAP message, code one of the following scenarios:

 $\bullet$  Invoke the next handler on the handler request chain by returning true.

The next handler on the request chain is specified as the next <handler> subelement of the <handler-chain> element in the configuration file specified by the @HandlerChain annotation.

• Block processing of the handler request chain by returning false.

Blocking the handler request chain processing implies that the back-end component does not get executed for this invoke of the Web Service. You might want to do this if you have cached the results of certain invokes of the Web Service, and the current invoke is on the list.

Although the handler request chain does not continue processing, WebLogic Server does invoke the handler *response* chain, starting at the current handler.

• Throw the java.lang.RuntimeException or java.xml.ws.ProtocolException for any handler-specific runtime errors.

WebLogic Server catches the exception, terminates further processing of the handler request chain, logs the exception to the WebLogic Server log file, and invokes the handleFault() method of this handler.

#### <span id="page-60-0"></span>**Implementing the Handler.handleFault() Method**

The Handler.handleFault() method processes the SOAP faults based on the SOAP message processing model. Its signature is:

```
public boolean handleFault(C context) 
   throws java.lang.RuntimeException, java.xml.ws.ProtocolException{}
```
Implement this method to handle processing of any SOAP faults generated by the handleMessage() method, as well as faults generated by the back-end component.

C extends javax.xml.ws.handler.MessageContext. The MessageContext properties allow the handlers in a handler chain to determine if a message is inbound or outbound and to share processing state.Use the LogicalMessageContext or SOAPMessageContext sub-interface of MessageContext to get or set the contents of the logical or SOAP message, respectively. For more information, see ["Using the Message Context Property Values and Methods" on page 8-12](#page-61-1).

After you code all the processing of the SOAP fault, do one of the following:

- Invoke the handleFault() method on the next handler in the handler chain by returning  $trin \epsilon$ .
- Block processing of the handler fault chain by returning false.

#### <span id="page-61-0"></span>**Implementing the Handler.close() Method**

The Handler.close() method concludes the message exchange and cleans up resources that were accessed during processing. Its signature is:

```
public boolean close(MessageContext context) {}
```
# <span id="page-61-1"></span>**Using the Message Context Property Values and Methods**

The following context objects are passed to the SOAP message handlers.

#### **Table 8-5 Message Context Property Values**

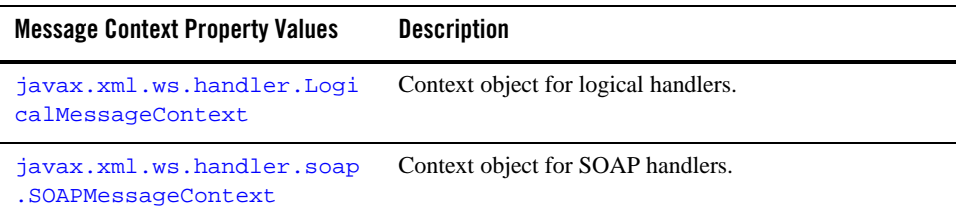

Each context object extends javax.xml.ws.handler.MessageContext which enables you to access a set of runtime properties of a SOAP message handler from the client application or Web Service, or directly from the javax.xml.ws.WebServiceContext from a Web Service.

For example, the MessageContext.MESSAGE\_OUTBOUND\_PROPERTY holds a Boolean value that is used to determine the direction of a message. During a request, you can check the value of this property to determine if the message is an inbound or outbound request. The property would be true when accessed by a client-side handler or false when accessed by a server-side handler.

For more information about the MessageContext property values that are available, see "Using [the MessageContext Property Values"](http://download.oracle.com/docs/cd/E12840_01/wls/docs103/webserv/jws.html#messagecontext) in *Getting Started With WebLogic Web Services Using JAX-WS*.

The LogicalMessageContext class defines the following method for processing the Logical message. For more information, see the java.xml.ws.handler.LogicalMessageContext Javadoc.

| Method       | <b>Description</b>                                                           |
|--------------|------------------------------------------------------------------------------|
| getMessage() | Gets a javax.xml.ws.LogicalMessage object that contains the SOAP<br>message. |

**Table 8-6 LogicalMessageContext Class Method**

The SOAPMessageContext class defines the following methods for processing the SOAP message. For more information, see the java.xml.ws.handler.soap.SOAPMessageContext Javadoc.

**Note:** The SOAP message itself is stored in a javax.xml.soap.SOAPMessage object. For detailed information on this object, see ["Directly Manipulating the SOAP Request and](#page-62-0)  [Response Message Using SAAJ" on page 8-13](#page-62-0).

**Table 8-7 SOAPMessageContext Class Methods**

| Method       | <b>Description</b>                                                                             |
|--------------|------------------------------------------------------------------------------------------------|
| qetHeaders() | Gets headers that have a particular qualified name from the message in the message<br>context. |
| qetMessage() | Gets a javax.xml.soap.sOAPMessage object that contains the SOAP<br>message.                    |
| qetRoles()   | Gets the SOAP actor roles associated with an execution of the handler chain.                   |
| setMessage() | Sets the SOAP message.                                                                         |

#### <span id="page-62-0"></span>**Directly Manipulating the SOAP Request and Response Message Using SAAJ**

The javax.xml.soap.SOAPMessage abstract class is part of the SOAP With Attachments API for Java 1.1 (SAAJ) specification. You use the class to manipulate request and response SOAP messages when creating SOAP message handlers. This section describes the basic structure of a SOAPMessage object and some of the methods you can use to view and update a SOAP message.

A SOAPMessage object consists of a SOAPPart object (which contains the actual SOAP XML document) and zero or more attachments.

Refer to the SAAJ Javadocs for the full description of the SOAPMessage class.

#### **The SOAPPart Object**

The SOAPPart object contains the XML SOAP document inside of a SOAPEnvelope object. You use this object to get the actual SOAP headers and body.

The following sample Java code shows how to retrieve the SOAP message from a MessageContext object, provided by the Handler class, and get at its parts:

```
SOAPMessage soapMessage = messageContext.getMessage();
SOAPPart soapPart = soapMessage.getSOAPPart();
SOAPEnvelope soapEnvelope = soapPart.getEnvelope();
SOAPBody soapBody = soapEnvelope.getBody();
SOAPHeader soapHeader = soapEnvelope.getHeader();
```
#### **The AttachmentPart Object**

The javax.xml.soap.AttachmentPart object contains the optional attachments to the SOAP message. Unlike the rest of a SOAP message, an attachment is not required to be in XML format and can therefore be anything from simple text to an image file.

**Note:** If you are going to access a java.awt.Image attachment from your SOAP message handler, see ["Manipulating Image Attachments in a SOAP Message Handler" on](#page-64-1)  [page 8-15](#page-64-1) for important information.

Use the following methods of the SOAPMessage class to manipulate the attachments. For more information, see the javax.xml.soap.SOAPMessage Javadoc.

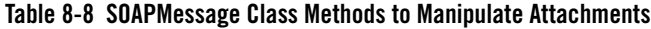

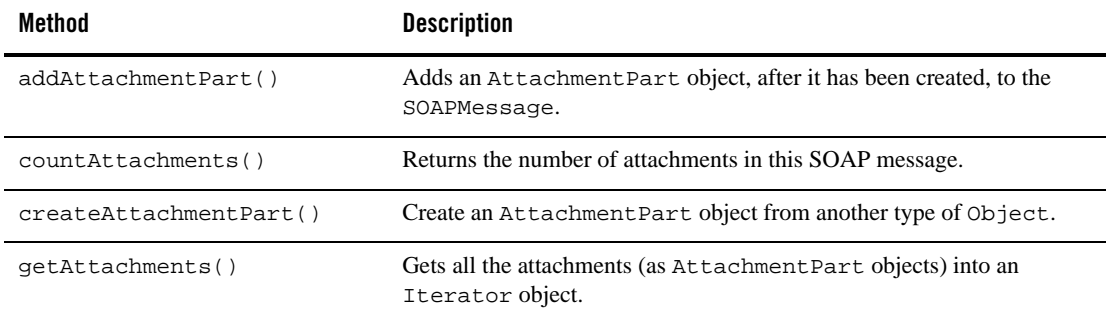

#### <span id="page-64-1"></span>**Manipulating Image Attachments in a SOAP Message Handler**

It is assumed in this section that you are creating a SOAP message handler that accesses a java.awt.Image attachment and that the Image has been sent from a client application that uses the client JAX-RPC stubs generated by the clientgen Ant task.

In the client code generated by the clientgen Ant task, a java.awt.Image attachment is sent to the invoked WebLogic Web Service with a MIME type of  $text{text/}x$ ml rather than  $image/gif$ , and the image is serialized into a stream of integers that represents the image. In particular, the client code serializes the image using the following format:

- $\bullet$  int width
- $\bullet$  int height
- $\bullet$  int[] pixels

This means that, in your SOAP message handler that manipulates the received Image attachment, you must deserialize this stream of data to then re-create the original image.

# <span id="page-64-0"></span>**Configuring Handler Chains in the JWS File**

The @javax.jws.HandlerChain annotation (also called @HandlerChain in this chapter for simplicity) enables you to configure a handler chain for a Web Service. Use the file attribute to specify an external file that contains the configuration of the handler chain you want to associate with the Web Service. The configuration includes the list of handlers in the chain, the order in which they execute, the initialization parameters, and so on.

The following JWS file shows an example of using the @HandlerChain annotation; the relevant Java code is shown in **bold**:

```
package examples.webservices.handler;
import javax.jws.WebMethod;
import javax.jws.WebService;
import javax.jws.HandlerChain;
import javax.annotation.Resource;
import javax.xml.ws.WebServiceContext;
@WebService(name = "Handler", targetNamespace = "http://example.org")
@HandlerChain(file="handler-chain.xml")
public class HandlerWS
{
   @Resource
   WebServiceContext ctx;
```

```
 @WebMethod()
  public String getProperty(String propertyName)
 {
    return (String) ctx.getMessageContext().get(propertyName);
   }
}
```
Before you use the @HandlerChain annotation, you must import it into your JWS file, as shown above.

Use the file attribute of the @HandlerChain annotation to specify the name of the external file that contains configuration information for the handler chain. The value of this attribute is a URL, which may be relative or absolute. Relative URLs are relative to the location of the JWS file at the time you run the jwsc Ant task to compile the file.

**Note:** It is an error to specify more than one @HandlerChain annotation in a single JWS file.

For details about creating the external configuration file, see ["Creating the Handler Chain](#page-65-0)  [Configuration File" on page 8-16](#page-65-0).

For additional detailed information about the standard JWS annotations discussed in this section, see the Web Services Metadata for the Java Platform specification.

# <span id="page-65-0"></span>**Creating the Handler Chain Configuration File**

As described in the previous section, you use the @HandlerChain annotation in your JWS file to associate a handler chain with a Web Service. You must create the handler chain file that consists of an external configuration file that specifies the list of handlers in the handler chain, the order in which they execute, the initialization parameters, and so on.

Because this file is external to the JWS file, you can configure multiple Web Services to use this single configuration file to standardize the handler configuration file for all Web Services in your enterprise. Additionally, you can change the configuration of the handler chains without needing to recompile all your Web Services.

The configuration file uses XML to list one or more handler chains, as shown in the following simple example:

```
<?xml version="1.0" encoding="UTF-8"?>
<handler-chains xmlns="http://java.sun.com/xml/ns/javaee">
   <handler-chain>
     <handler>
       <handler-class>examples.webservices.handler.Handler1</handler-class>
     </handler>
```

```
 </handler-chain>
   <handler-chain>
     <handler>
       <handler-class>examples.webservices.handler.Handler2</handler-class>
     </handler>
   </handler-chain>
</handler-chains>
```
In the example, the handler chain contains two handlers implemented with the class names specified with the <handler-class> element. The two handlers execute in forward order before the relevant Web Service operation executes, and in reverse order after the operation executes.

Use the  $\epsilon$ init-param> and  $\epsilon$ soap-role>child elements of the  $\epsilon$ handler> element to specify the handler initialization parameters and SOAP roles implemented by the handler, respectively.

You can include logical and SOAP handlers in the same handler chain. At runtime, the handler chain is re-ordered so that all logical handlers are executed before SOAP handlers for an outbound message, and vice versa for an inbound message.

For the XML Schema that defines the external configuration file, additional information about creating it, and additional examples, see the Web Services Metadata for the Java Platform specification.

# <span id="page-66-0"></span>**Compiling and Rebuilding the Web Service**

It is assumed in this section that you have a working build. xml Ant file that compiles and builds your Web Service, and you want to update the build file to include handler chain. See ["Developing WebLogic Web Services"](http://download.oracle.com/docs/cd/E12840_01/wls/docs103/webserv/setenv.html) in *Getting Started With WebLogic Web Services Using JAX-WS* for information on creating this build.xml file.

Follow these guidelines to update your development environment to include message handler compilation and building:

• After you have updated the JWS file with the  $\triangle$ HandlerChain annotation, you must rerun the jwsc Ant task to recompile the JWS file and generate a new Web Service. This is true anytime you make a change to an annotation in the JWS file.

If you used the @HandlerChain annotation in your JWS file, reran the jwsc Ant task to regenerate the Web Service, and subsequently changed only the external configuration file, you do not need to rerun jwsc for the second change to take affect.

- The jwsc Ant task compiles SOAP message handler Java files into handler classes (and then packages them into the generated application) if all the following conditions are true:
	- $-$  The handler classes are referenced in the  $\circ$ HandlerChain annotation of the JWS file.
- The Java files are located in the directory specified by the sourcepath attribute.
- The classes are not currently in your CLASSPATH.

If you want to compile the handler classes yourself, rather than let jwsc compile them automatically, ensure that the compiled classes are in your CLASSPATH before you run the jwsc Ant task.

• You deploy and invoke a Web Service that has a handler chain associated with it in the same way you deploy and invoke one that has no handler chain. The only difference is that when you invoke any operation of the Web Service, the WebLogic Web Services runtime executes the handlers in the handler chain both before and after the operation invoke.

# <span id="page-67-0"></span>**Configuring the Client-side SOAP Message Handlers**

You configure client-side SOAP message handlers in one of the following ways:

• Set a handler chain directly on the  $j$ avax.xml.ws.BindingProvider, such as a port proxy or javax.xml.ws.Dispatch object. For example:

package examples.webservices.handler.client;

```
import javax.xml.namespace.QName;
import java.net.MalformedURLException;
import java.net.URL;
import javax.xml.ws.handler.Handler;
import javax.xml.ws.Binding;
import javax.xml.ws.BindingProvider;
import java.util.List;
import examples.webservices.handler.Handler1;
import examples.webservices.handler.Handler2;
public class Main {
   public static void main(String[] args) {
      HandlerWS test;
      try {
           test = new HandlerWS(new URL(args[0] + "?WSDL"), new 
                   QName("http://example.org", "HandlerWS") );
       } catch (MalformedURLException murl) { throw new RuntimeException(murl); }
       HandlerWSPortType port = test.getHandlerWSPortTypePort();
       Binding binding = ((BindingProvider)port).getBinding();
       List<Handler> handlerList = binding.getHandlerChain();
       handlerList.add(new Handler1());
       handlerList.add(new Handler2());
       binding.setHandlerChain(handlerList);
```

```
String result = null;
     result = port.sayHello("foo bar");
     System.out.println( "Got result: " + result );
 }
    • Implement a javax.xml.ws.handler.HandlerResolver on a Service instance. For
     example:
  public static class MyHandlerResolver implements HandlerResolver {
     public List<Handler> getHandlerChain(PortInfo portInfo) {
       List<Handler> handlers = new ArrayList<Handler>();
       // add handlers to list based on PortInfo information
       return handlers;
     }
  }
```
Add a handler resolver to the Service instance using the setHandlerResolver() method. In this case, the port proxy or Dispatch object created from the Service instance uses the HandlerResolver to determine the handler chain. For example:

```
test.setHandlerResolver(new MyHandlerResolver());
```
}

 $\bullet$  Create a customization file that includes a <br/> <br/>standing> element that contains a handler chain description. The schema for the <handler-chains> element is the same for both handler chain files (on the server) and customization files. For example:

```
<bindings xmlns:xsd="http://www.w3.org/2001/XMLSchema"
     xmlns:wsdl="http://schemas.xmlsoap.org/wsdl/"
     wsdlLocation="http://localhost:7001/handler/HandlerWS?WSDL"
     xmlns="http://java.sun.com/xml/ns/jaxws">
     <bindings node="wsdl:definitions" 
         xmlns:jws="http://java.sun.com/xml/ns/javaee">
     <handler-chains>
        <handler-chain>
           <handler>
              <handler-class>examples.webservices.handler.Handler1
              </handler-class>
           </handler>
        </handler-chain>
        <handler-chain>
           <handler>
              <handler-class>examples.webservices.handler.Handler2
              </handler-class>
           </handler>
        </handler-chain>
     </handler-chains>
</bindings>
```
Use the <binding> child element of the clientgen command to pass the customization file.

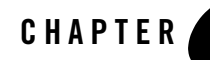

# Programming RESTful Web Services

The following sections describe how to use callbacks to notify clients of events:

- ["Overview of RESTful Web Services" on page 9-1](#page-70-0)
- ["Programming RESTful Web Services: Main Steps" on page 9-2](#page-71-0)
- ["Programming Guidelines for the RESTful Web Service" on page 9-2](#page-71-1)
- ["Accessing the RESTful Web Service from a Client" on page 9-6](#page-75-0)

### <span id="page-70-0"></span>**Overview of RESTful Web Services**

Representational State Transfer (REST) describes any simple interface that transmits data over a standardized interface (such as HTTP) without an additional messaging layer, such as SOAP. REST provides a set of design rules for creating stateless services that are viewed as *resources*, or sources of specific information, and can be identified by their unique URIs. A client accesses the resource using the URI and a *representation* of the resource is returned. The client is said to *transfer* state with each new resource representation.

You build RESTful endpoints using the invoke () method of the  $java.xml.ws.Provider  $T$$ interface. The Provider interface provides a dynamic alternative to building an service endpoint interface (SEI).

# <span id="page-71-0"></span>**Programming RESTful Web Services: Main Steps**

The procedure in this section describes how to program and compile the JWS file required to implement the RESTful Web SErvice. The procedure shows how to create the JWS file from scratch; if you want to update an existing JWS file, you can also use this procedure as a guide.

It is assumed that you have set up an Ant-based development environment and that you have a working build.xml file to which you can add targets for running the jwsc Ant task and deploying the Web Services. For more information, see *[Getting Started With WebLogic Web](http://download.oracle.com/docs/cd/E12840_01/wls/docs103/webserv/index.html)  [Services Using JAX-WS](http://download.oracle.com/docs/cd/E12840_01/wls/docs103/webserv/index.html)*.

| # | Step                                                                                                    | <b>Description</b>                                                                                                    |
|---|----------------------------------------------------------------------------------------------------|----------------------------------------------------------------------------------------------------|
| 1 | Create a new JWS file, or update<br>an existing one, that implements<br>the RESTful Web Service.                                       | Use your favorite IDE or text editor. See "Programming Guidelines for the<br>REST ful Web Service" on page 9-2.                                                                                                    |
| 2 | Update your build. xml file to<br>include a call to the jwsc Ant<br>task to compile the RESTful<br><b>JWS</b> file into a Web Service. | For example:<br><jwsc destdir="output/restEar" srcdir="."><br/><jws file="NearbyCity.java" type="JAXWS"></jws><br/><math>\langle</math>/jwsc&gt;<br/>For more information, see "Running the jwsc WebLogic Web Services Ant<br/>Task" in Getting Started With the WebLogic Web Services Using JAX-WS.</jwsc> |
| 3 | Run the Ant target to build the<br>RESTful Web Service.                                                                                | For example:<br>prompt> ant build-rest                                                                                                    |
|   | Deploy the RESTful Web<br>Service as usual.                                                                                            | See "Deploying and Undeploying WebLogic Web Services" in <i>Programming</i><br>WebLogic Web Services Using JAX-WS.                                                                                                    |
| 5 | Access the RESTful Web<br>Service from your Web Service<br>client.                                                                     | See "Accessing the REST ful Web Service from a Client" on page 9-6.                                                                                                    |

**Table 9-1 Steps to Program RESTful Web Services**

# <span id="page-71-1"></span>**Programming Guidelines for the RESTful Web Service**

The following example shows a simple JWS file that implements a RESTful Web Service; see the explanation after the example for coding guidelines that correspond to the Java code in **bold**.
Programming Guidelines for the RESTful Web Service

```
package examples.webservices.jaxws.rest;
import javax.xml.ws.WebServiceProvider;
import javax.xml.ws.BindingType;
import javax.xml.ws.Provider;
import javax.xml.ws.WebServiceContext;
import javax.xml.ws.handler.MessageContext;
import javax.xml.ws.http.HTTPBinding;
import javax.xml.ws.http.HTTPException;
import javax.xml.transform.Source;
import javax.xml.transform.stream.StreamSource;
import javax.annotation.Resource;
import java.io.ByteArrayInputStream;
import java.util.StringTokenizer;
@WebServiceProvider(
    targetNamespace="http://example.org",
    serviceName = "NearbyCityService")
@BindingType(value = HTTPBinding.HTTP_BINDING)
public class NearbyCity implements Provider<Source> {
   @Resource(type=Object.class)
  protected WebServiceContext wsContext;
   public Source invoke(Source source) {
     try {
        MessageContext messageContext = wsContext.getMessageContext();
         String query =
              (String)messageContext.get(MessageContext.QUERY_STRING);
         if (query != null && query.contains("lat=") &&
             query.contains("long=")) {
             return createSource(query);
         } else {
             System.err.println("Query String = "+query);
             throw new HTTPException(404);
 }
     } catch(Exception e) {
         e.printStackTrace();
         throw new HTTPException(500);
```

```
 }
  }
    private Source createSource(String str) throws Exception {
        StringTokenizer st = new StringTokenizer(str, "=&/");
        String latLong = st.nextToken();
        double latitude = Double.parseDouble(st.nextToken());
        latLong = st.nextToken();
        double longitude = Double.parseDouble(st.nextToken());
        City nearby = City.findNearBy(latitude, longitude);
        String body = nearby.toXML();
        return new StreamSource(new ByteArrayInputStream(body.getBytes()));
    }
    static class City {
         String city;
         String state;
         double latitude;
         double longitude;
         City(String city, double lati, double longi, String st) {
              this.city = city;
             this.state = sti this.latitude = lati;
              this.longitude = longi;
 }
         double distance(double lati, double longi) {
            return Math.sqrt((lati-this.latitude)*(lati-this.latitude) + 
                 (longi-this.longitude)*(longi-this.longitude)) ;
 }
         static final City[] cities = {
            new City("San Francisco",37.7749295,-122.4194155,"CA"),
            new City("Columbus",39.9611755,-82.9987942,"OH"),
            new City("Indianapolis",39.7683765,-86.1580423,"IN"),
            new City("Jacksonville",30.3321838,-81.655651,"FL"),
            new City("San Jose",37.3393857,-121.8949555,"CA"),
            new City("Detroit",42.331427,-83.0457538,"MI"),
            new City("Dallas",32.7830556,-96.8066667,"TX"),
```

```
 new City("San Diego",32.7153292,-117.1572551,"CA"),
            new City("San Antonio",29.4241219,-98.4936282,"TX"),
            new City("Phoenix",33.4483771,-112.0740373,"AZ"),
            new City("Philadelphia",39.952335,-75.163789,"PA"),
            new City("Houston",29.7632836,-95.3632715,"TX"),
            new City("Chicago",41.850033,-87.6500523,"IL"),
            new City("Los Angeles",34.0522342,-118.2436849,"CA"),
            new City("New York",40.7142691,-74.0059729,"NY")};
        static City findNearBy(double lati, double longi) {
            int n = 0;
           for (int i = 1; i < cities.length; i++) {
                 if (cities[i].distance(lati, longi) < 
                     cities[n].distance(lati, longi)) {
                   n = i; }
 }
            return cities[n];
 }
        public String toXML() {
             return "<ns:NearbyCity xmlns:ns=\"http://example.org\"><City>"
                   +this.city+"</City><State>"+ this.state+"</State><Lat>"
                   +this.latitude +
                   "</Lat><Lng>"+this.longitude+"</Lng></ns:NearbyCity>";
         }
    }
}
```
Follow these guidelines when programming the JWS file that implements the RESTful Web Service. Code snippets of the guidelines are shown in **bold** in the preceding example.

• Import the packages required to implement the RESTful Web Service.

```
import javax.xml.ws.WebServiceProvider;
import javax.xml.ws.BindingType;
import javax.xml.ws.Provider;
```
• Annotate the Provider implementation class and set the binding type to HTTP.

```
@WebServiceProvider(
    targetNamespace="http://example.org",
```

```
 serviceName = "NearbyCityService")
@BindingType(value = HTTPBinding.HTTP_BINDING)
```
• Implement the invoke() method of the Provider interface.

```
public class NearbyCity implements Provider<Source> {
   @Resource(type=Object.class)
   protected WebServiceContext wsContext;
  public Source invoke(Source source) {
   ...
   }
```
• Get the request string using the QUERY\_STRING field in the [javax.xml.ws.handler.MessageContext](http://java.sun.com/javase/6/docs/api/javax/xml/ws/handler/MessageContext.html) for processing. The query string is then passed to the createSource() method that returns the city, state, longitude, and latitude that is closest to the specified values.

```
String query =
              (String)messageContext.get(MessageContext.QUERY_STRING); 
.
.
.
return createSource(query);
```
## **Accessing the RESTful Web Service from a Client**

To access a RESTful Web Service from a Web Service client, use the resource URI. For example:

```
http://localhost:7001/NearbyCity/NearbyCityService?lat=35&long=-120
```
In this example, you set the latitude  $(lat)$  and longitude  $(lonq)$  values, as required, to access the required resource.

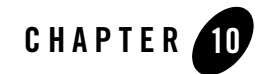

# Publishing and Finding Web Services Using UDDI

The following sections provide information about publishing and finding Web Services through the UDDI registry:

- ["Overview of UDDI" on page 10-1](#page-76-0)
- ["WebLogic Server UDDI Features" on page 10-4](#page-79-0)
- ["UDDI 2.0 Server" on page 10-4](#page-79-1)
- ["UDDI Directory Explorer" on page 10-19](#page-94-0)
- ["UDDI Client API" on page 10-19](#page-94-1)
- <sup>z</sup> ["Pluggable tModel" on page 10-20](#page-95-0)

### <span id="page-76-0"></span>**Overview of UDDI**

UDDI stands for Universal Description, Discovery, and Integration. The UDDI Project is an industry initiative aims to enable businesses to quickly, easily, and dynamically find and carry out transactions with one another.

A populated UDDI registry contains cataloged information about businesses; the services that they offer; and communication standards and interfaces they use to conduct transactions.

Built on the Simple Object Access Protocol (SOAP) data communication standard, UDDI creates a global, platform-independent, open architecture space that will benefit businesses.

The UDDI registry can be broadly divided into two categories:

- [UDDI and Web Services](#page-77-0)
- [UDDI and Business Registry](#page-77-1)

For details about the UDDI data structure, see ["UDDI Data Structure" on page 10-3](#page-78-0).

### <span id="page-77-0"></span>**UDDI and Web Services**

The owners of Web Services publish them to the UDDI registry. Once published, the UDDI registry maintains pointers to the Web Service description and to the service.

The UDDI allows clients to search this registry, find the intended service, and retrieve its details. These details include the service invocation point as well as other information to help identify the service and its functionality.

Web Service capabilities are exposed through a programming interface, and usually explained through Web Services Description Language (WSDL). In a typical publish-and-inquire scenario, the provider publishes its business; registers a service under it; and defines a binding template with technical information on its Web Service. The binding template also holds reference to one or several *tModels*, which represent abstract interfaces implemented by the Web Service. The tModels might have been uniquely published by the provider, with information on the interfaces and URL references to the WSDL document.

A typical client inquiry may have one of two objectives:

- To find an implementation of a known interface. In other words, the client has a tModel ID and seeks binding templates referencing that tModel.
- To find the updated value of the invocation point (that is, access point) of a known binding template ID.

### <span id="page-77-1"></span>**UDDI and Business Registry**

As a Business Registry solution, UDDI enables companies to advertise the business products and services they provide, as well as how they conduct business transactions on the Web. This use of UDDI complements business-to-business (B2B) electronic commerce.

The minimum required information to publish a business is a single business name. Once completed, a full description of a business entity may contain a wealth of information, all of which helps to advertise the business entity and its products and services in a precise and accessible manner.

A Business Registry can contain:

- **Business Identification—Multiple names and descriptions of the business, comprehensive** contact information, and standard business identifiers such as a tax identifier.
- **Categories**—Standard categorization information (for example a D-U-N-S business category number).
- **Service Description—Multiple names and descriptions of a service. As a container for** service information, companies can advertise numerous services, while clearly displaying the ownership of services. The bindingTemplate information describes how to access the service.
- **Standards Compliance**—In some cases it is important to specify compliance with standards. These standards might display detailed technical requirements on how to use the service.
- **Custom Categories—It** is possible to publish proprietary specifications (tModels) that identify or categorize businesses or services.

### <span id="page-78-0"></span>**UDDI Data Structure**

The data structure within UDDI consists of four constructions: a businessEntity structure, a businessService structure, a bindingTemplate structure and a tModel structure.

The following table outlines the difference between these constructions when used for Web Service or Business Registry applications.

| Data Structure  | <b>Web Service</b>                                                                                                    | <b>Business Registry</b>                                                                                                    |  |
|-----------------|----------------------------------------------------------------------------------------------------|----------------------------------------------------------------------------------------------------|--|
| businessEntity  | Represents a Web Service provider:<br>Company name<br>Contact detail<br>Other business information                                                               | Represents a company, a division or a<br>department within a company:<br>Company name $(s)$<br>٠<br>Contact details<br>٠<br>Identifiers and Categories<br>٠                         |  |
| businessService | A logical group of one or several Web<br>Services.<br>$API(s)$ with a single name stored as a child<br>element, contained by the business entity<br>named above. | A group of services may reside in a single<br>businessEntity.<br>Multiple names and descriptions<br>٠<br>Categories<br>$\bullet$<br>Indicators of compliancy with<br>٠<br>standards |  |

**Table 10-1 UDDI Data Structure**

**Table 10-1 UDDI Data Structure**

| Data Structure  | <b>Web Service</b>                                                                                                    | <b>Business Registry</b>                                                                                                    |  |  |
|-----------------|----------------------------------------------------------------------------------------------------|----------------------------------------------------------------------------------------------------|--|--|
| bindingTemplate | A single Web Service.                                                                                                    | Further instances of standards conformity.                                                                                       |  |  |
|                 | Technical information needed by client<br>applications to bind and interact with the<br>target Web Service.                                                                                                    | Access points for the service in form of<br>URLs, phone numbers, email addresses, fax<br>numbers or other similar address types. |  |  |
|                 | Contains access point (that is, the URI to<br>invoke a Web Service).                                                                                                    |                                                                                                    |  |  |
| tModel          | Represents a technical specification;<br>typically a specifications pointer, or<br>metadata about a specification document,<br>including a name and a URL pointing to the<br>actual specifications. In the context of Web<br>Services, the actual specifications<br>document is presented in the form of a<br>WSDL file. | Represents a standard or technical<br>specification, either well established or<br>registered by a user for specific use.        |  |  |

### <span id="page-79-0"></span>**WebLogic Server UDDI Features**

WebLogic Server provides the following UDDI features:

- [UDDI 2.0 Server](#page-79-1)
- [UDDI Directory Explorer](#page-94-0)
- [UDDI Client API](#page-94-1)
- [Pluggable tModel](#page-95-0)

### <span id="page-79-1"></span>**UDDI 2.0 Server**

The UDDI 2.0 Server is part of WebLogic Server and is started automatically when WebLogic Server is started. The UDDI Server implements the UDDI 2.0 server specification.

### <span id="page-79-2"></span>**Configuring the UDDI 2.0 Server**

To configure the UDDI 2.0 Server:

1. Stop WebLogic Server.

- 2. Update the uddi.properties file, located in the *WL\_HOME*/server/lib directory, where *WL\_HOME* refers to the main WebLogic Server installation directory.
	- **Note:** If your WebLogic Server domain was created by a user different from the user that installed WebLogic Server, the WebLogic Server administrator must change the permissions on the uddi.properties file to give access to all users.
- 3. Restart WebLogic Server.

Never edit the uddi.properties file while WebLogic Server is running. Should you modify this file in a way that prevents the successful startup of the UDDI Server, refer to the *WL\_HOME*/server/lib/uddi.properties.booted file for the last known good configuration.

To restore your configuration to its default, remove the uddi. properties file from the *WL\_HOME*/server/lib directory. Oracle strongly recommends that you move this file to a backup location, because a new uddi.properties file will be created and with its successful startup, the uddi.properties.booted file will also be overwritten. After removing the properties file, start the server. Minimal default properties will be loaded and written to a newly created uddi.properties file.

The following section describes the UDDI Server properties that you can include in the uddi.properites file. The list of properties has been divided according to component, usage, and functionality. At any given time, you do not need all these properties to be present.

### **Configuring an External LDAP Server**

The UDDI 2.0 Server is automatically configured with an embedded LDAP server. You can, however, also configure an external LDAP Server by following the procedure in this section.

**Note:** Currently, WebLogic Server supports only the SunOne Directory Server for use with the UDDI 2.0 Server.

To configure the SunOne Directory Server to be used with UDDI, follow these steps:

- 1. Create a file called 51acumen.ldif in the *LDAP\_DIR*/Sun/MPS/slapd-*LDAP\_INSTANCE\_NAME*/config/schema directory, where *LDAP\_DIR* refers to the root installation directory of your SunOne Directory Server and *LDAP\_INSTANCE\_NAME* refers to the instance name.
- 2. Update the 51acumen.ldif file with the content described in ["51acumen.ldif File Contents"](#page-81-0)  [on page 10-6.](#page-81-0)
- 3. Restart the SunOne Directory Server.

4. Update the uddi.properties file of the WebLogic UDDI 2.0 Server, adding the following properties:

```
datasource.ldap.manager.password
datasource.ldap.manager.uid
datasource.ldap.server.root
datasource.ldap.server.url
```
The value of the properties depends on the configuration of your SunOne Directory Server. The following example shows a possible configuration that uses default values:

```
datasource.ldap.manager.password=password
datasource.ldap.manager.uid=cn=Directory Manager
datasource.ldap.server.root=dc=beasys,dc=com
datasource.ldap.server.url=ldap://host:port
```
See [Table 10-11](#page-93-0) for information about these properties.

5. Restart WebLogic Server.

### <span id="page-81-0"></span>**51acumen.ldif File Contents**

Use the following content to create the 51 acumen. Let file:

```
dn: cn=schema
#
# attribute types:
#
attributeTypes: ( 11827.0001.1.0 NAME 'uddi-Business-Key' DESC 
'Business Key' SYNTAX 1.3.6.1.4.1.1466.115.121.1.15{41} SINGLE-VALUE X-ORIGIN 
'acumen defined' )
attributeTypes: ( 11827.0001.1.1 NAME 'uddi-Authorized-Name' DESC 
'Authorized Name for publisher of data' SYNTAX 
1.3.6.1.4.1.1466.115.121.1.15{255} X-ORIGIN 'acumen defined' )
attributeTypes: ( 11827.0001.1.2 NAME 'uddi-Operator' DESC 
'Name of UDDI Registry Operator' SYNTAX 1.3.6.1.4.1.1466.115.121.1.15{255} 
X-ORIGIN 'acumen defined' )
attributeTypes: ( 11827.0001.1.3 NAME 'uddi-Name' DESC 
'Business Entity Name' SYNTAX 1.3.6.1.4.1.1466.115.121.1.15{258} X-ORIGIN
'acumen defined' )
attributeTypes: ( 11827.0001.1.4 NAME 'uddi-Description' DESC 
'Description of Business Entity' SYNTAX 1.3.6.1.4.1.1466.115.121.1.15{255} 
X-ORIGIN 'acumen defined' )
attributeTypes: ( 11827.0001.1.7 NAME 'uddi-Use-Type' DESC 
'Name of convention that the referenced document follows' SYNTAX 
1.3.6.1.4.1.1466.115.121.1.15{255} X-ORIGIN 'acumen defined' )
attributeTypes: ( 11827.0001.1.8 NAME 'uddi-URL' DESC 
'URL' SYNTAX 1.3.6.1.4.1.1466.115.121.1.15{255} X-ORIGIN 'acumen defined' )
attributeTypes: ( 11827.0001.1.9 NAME 'uddi-Person-Name' DESC
```
'Name of Contact Person' SYNTAX 1.3.6.1.4.1.1466.115.121.1.15{255} X-ORIGIN 'acumen defined' ) attributeTypes: ( 11827.0001.1.10 NAME 'uddi-Phone' DESC 'Telephone Number' SYNTAX 1.3.6.1.4.1.1466.115.121.1.15{50} X-ORIGIN 'acumen defined' ) attributeTypes: ( 11827.0001.1.11 NAME 'uddi-Email' DESC 'Email address' SYNTAX 1.3.6.1.4.1.1466.115.121.1.15{255} X-ORIGIN 'acumen defined' ) attributeTypes: ( 11827.0001.1.12 NAME 'uddi-Sort-Code' DESC 'Code to sort addresses' SYNTAX 1.3.6.1.4.1.1466.115.121.1.15{10} X-ORIGIN 'acumen defined' ) attributeTypes: ( 11827.0001.1.13 NAME 'uddi-tModel-Key' DESC 'Key to reference a tModel entry' SYNTAX 1.3.6.1.4.1.1466.115.121.1.15{255} SINGLE-VALUE X-ORIGIN 'acumen defined' ) attributeTypes: ( 11827.0001.1.14 NAME 'uddi-Address-Line' DESC 'Actual address lines in free form text' SYNTAX 1.3.6.1.4.1.1466.115.121.1.15{80} X-ORIGIN 'acumen defined' ) attributeTypes: ( 11827.0001.1.15 NAME 'uddi-Service-Key' DESC 'Service Key' SYNTAX 1.3.6.1.4.1.1466.115.121.1.15{41} SINGLE-VALUE X-ORIGIN 'acumen defined' ) attributeTypes: ( 11827.0001.1.16 NAME 'uddi-Service-Name' DESC 'Service Name' SYNTAX 1.3.6.1.4.1.1466.115.121.1.15{255} X-ORIGIN 'acumen defined' ) attributeTypes: ( 11827.0001.1.17 NAME 'uddi-Binding-Key' DESC 'Binding Key' SYNTAX 1.3.6.1.4.1.1466.115.121.1.15{41} SINGLE-VALUE X-ORIGIN 'acumen defined' ) attributeTypes: ( 11827.0001.1.18 NAME 'uddi-Access-Point' DESC 'A text field to convey the entry point address for calling a web service' SYNTAX 1.3.6.1.4.1.1466.115.121.1.15{255} X-ORIGIN 'acumen defined' ) attributeTypes: ( 11827.0001.1.19 NAME 'uddi-Hosting-Redirector' DESC 'Provides a Binding Key attribute to redirect reference to a different binding template' SYNTAX 1.3.6.1.4.1.1466.115.121.1.15{41} SINGLE-VALUE X-ORIGIN 'acumen defined' ) attributeTypes: ( 11827.0001.1.20 NAME 'uddi-Instance-Parms' DESC 'Parameters to use a specific facet of a bindingTemplate description' SYNTAX 1.3.6.1.4.1.1466.115.121.1.15{255} X-ORIGIN 'acumen defined' ) attributeTypes: ( 11827.0001.1.21 NAME 'uddi-Overview-URL' DESC 'URL reference to a long form of an overview document' SYNTAX 1.3.6.1.4.1.1466.115.121.1.15{255} X-ORIGIN 'acumen defined' ) attributeTypes: ( 11827.0001.1.22 NAME 'uddi-From-Key' DESC 'Unique key reference to first businessEntity assertion is made for' SYNTAX 1.3.6.1.4.1.1466.115.121.1.15{41} SINGLE-VALUE X-ORIGIN 'acumen defined' ) attributeTypes: ( 11827.0001.1.23 NAME 'uddi-To-Key' DESC 'Unique key reference to second businessEntity assertion is made for' SYNTAX 1.3.6.1.4.1.1466.115.121.1.15{41} SINGLE-VALUE X-ORIGIN 'acumen defined' ) attributeTypes: ( 11827.0001.1.24 NAME 'uddi-Key-Name' DESC 'An attribute of the KeyedReference structure' SYNTAX 1.3.6.1.4.1.1466.115.121.1.15{255} X-ORIGIN 'acumen defined' ) attributeTypes: ( 11827.0001.1.25 NAME 'uddi-Key-Value' DESC

'An attribute of the KeyedReference structure' SYNTAX 1.3.6.1.4.1.1466.115.121.1.15{255} X-ORIGIN 'acumen defined' ) attributeTypes: ( 11827.0001.1.26 NAME 'uddi-Auth-Info' DESC 'Authorization information' SYNTAX 1.3.6.1.4.1.1466.115.121.1.15{4096} X-ORIGIN 'acumen defined' ) attributeTypes: ( 11827.0001.1.27 NAME 'uddi-Key-Type' DESC 'The key for all UDDI entries' SYNTAX 1.3.6.1.4.1.1466.115.121.1.15{16} X-ORIGIN 'acumen defined' ) attributeTypes: ( 11827.0001.1.28 NAME 'uddi-Upload-Register' DESC 'The upload register' SYNTAX 1.3.6.1.4.1.1466.115.121.1.15{255} X-ORIGIN 'acumen defined' ) attributeTypes: ( 11827.0001.1.29 NAME 'uddi-URL-Type' DESC 'The type for the URL' SYNTAX 1.3.6.1.4.1.1466.115.121.1.15{16} X-ORIGIN 'acumen defined' ) attributeTypes: ( 11827.0001.1.30 NAME 'uddi-Ref-Keyed-Reference' DESC 'reference to a keyedReference entry' SYNTAX 1.3.6.1.4.1.1466.115.121.1.12{255} X-ORIGIN 'acumen defined' ) attributeTypes: ( 11827.0001.1.31 NAME 'uddi-Ref-Category-Bag' DESC  $r = r + 11$ .12.1.12  $r = r + 11$ .1.1466.115.121.1.12 $\{255\}$ X-ORIGIN 'acumen defined' ) attributeTypes: ( 11827.0001.1.32 NAME 'uddi-Ref-Identifier-Bag' DESC 'reference to a identifierBag entry' SYNTAX 1.3.6.1.4.1.1466.115.121.1.12{255} X-ORIGIN 'acumen defined' ) attributeTypes: ( 11827.0001.1.33 NAME 'uddi-Ref-TModel' DESC 'reference to a TModel entry' SYNTAX 1.3.6.1.4.1.1466.115.121.1.12{255} SINGLE-VALUE X-ORIGIN 'acumen defined' ) # id names for each entry attributeTypes: ( 11827.0001.1.34 NAME 'uddi-Contact-ID' DESC 'Unique ID which will serve as the Distinguished Name of each entry' SYNTAX 1.3.6.1.4.1.1466.115.121.1.15{16} SINGLE-VALUE X-ORIGIN 'acumen defined' ) attributeTypes: ( 11827.0001.1.35 NAME 'uddi-Discovery-URL-ID' DESC 'Unique ID which will serve as the Distinguished Name of each entry' SYNTAX 1.3.6.1.4.1.1466.115.121.1.15{16} SINGLE-VALUE X-ORIGIN 'acumen defined' ) attributeTypes: ( 11827.0001.1.36 NAME 'uddi-Address-ID' DESC 'Unique ID which will serve as the Distinguished Name of each entry' SYNTAX 1.3.6.1.4.1.1466.115.121.1.15{16} SINGLE-VALUE X-ORIGIN 'acumen defined' ) attributeTypes: ( 11827.0001.1.37 NAME 'uddi-Overview-Doc-ID' DESC 'Unique ID which will serve as the Distinguished Name of each entry' SYNTAX 1.3.6.1.4.1.1466.115.121.1.15{16} SINGLE-VALUE X-ORIGIN 'acumen defined' ) attributeTypes: ( 11827.0001.1.38 NAME 'uddi-Instance-Details-ID' DESC 'Unique ID which will serve as the Distinguished Name of each entry' SYNTAX 1.3.6.1.4.1.1466.115.121.1.15{16} SINGLE-VALUE X-ORIGIN 'acumen defined' ) attributeTypes: ( 11827.0001.1.39 NAME 'uddi-tModel-Instance-Info-ID' DESC 'Unique ID which will serve as the Distinguished Name of each entry' SYNTAX 1.3.6.1.4.1.1466.115.121.1.15{16} SINGLE-VALUE X-ORIGIN 'acumen defined' ) attributeTypes: ( 11827.0001.1.40 NAME 'uddi-Publisher-Assertions-ID' DESC 'Unique ID which will serve as the Distinguished Name of each entry' SYNTAX 1.3.6.1.4.1.1466.115.121.1.15{16} SINGLE-VALUE X-ORIGIN 'acumen defined' ) attributeTypes: ( 11827.0001.1.41 NAME 'uddi-Keyed-Reference-ID' DESC

'Unique ID which will serve as the Distinguished Name of each entry' SYNTAX 1.3.6.1.4.1.1466.115.121.1.15{16} SINGLE-VALUE X-ORIGIN 'acumen defined' ) attributeTypes: ( 11827.0001.1.42 NAME 'uddi-Ref-Attribute' DESC 'a reference to another entry' SYNTAX 1.3.6.1.4.1.1466.115.121.1.12{255} X-ORIGIN 'acumen defined' ) attributeTypes: ( 11827.0001.1.43 NAME 'uddi-Entity-Name' DESC 'Business entity Name' SYNTAX 1.3.6.1.4.1.1466.115.121.1.15{258} X-ORIGIN 'acumen defined' ) attributeTypes: ( 11827.0001.1.44 NAME 'uddi-tModel-Name' DESC 'tModel Name' SYNTAX 1.3.6.1.4.1.1466.115.121.1.15{255} X-ORIGIN 'acumen defined' ) attributeTypes: ( 11827.0001.1.45 NAME 'uddi-tMII-TModel-Key' DESC 'tModel key referneced in tModelInstanceInfo' SYNTAX 1.3.6.1.4.1.1466.115.121.1.15{255} SINGLE-VALUE X-ORIGIN 'acumen defined' ) attributeTypes: ( 11827.0001.1.46 NAME 'uddi-Keyed-Reference-TModel-Key' DESC 'tModel key referneced in KeyedReference' SYNTAX 1.3.6.1.4.1.1466.115.121.1.15{255} SINGLE-VALUE X-ORIGIN 'acumen defined' ) attributeTypes: ( 11827.0001.1.47 NAME 'uddi-Address-tModel-Key' DESC 'tModel key referneced in Address' SYNTAX 1.3.6.1.4.1.1466.115.121.1.15{255} SINGLE-VALUE X-ORIGIN 'acumen defined' ) attributeTypes: ( 11827.0001.1.48 NAME 'uddi-isHidden' DESC 'a flag to indicate whether an entry is hidden' SYNTAX 1.3.6.1.4.1.1466.115.121.1.15{255} SINGLE-VALUE X-ORIGIN 'acumen defined' ) attributeTypes: ( 11827.0001.1.49 NAME 'uddi-Time-Stamp' DESC 'modification time satmp' SYNTAX 1.3.6.1.4.1.1466.115.121.1.15{255} SINGLE-VALUE X-ORIGIN 'acumen defined' ) attributeTypes: ( 11827.0001.1.50 NAME 'uddi-next-id' DESC 'generic counter' SYNTAX 1.3.6.1.4.1.1466.115.121.1.15 SINGLE-VALUE X-ORIGIN 'acumen defined' ) attributeTypes: ( 11827.0001.1.51 NAME 'uddi-tModel-origin' DESC 'tModel origin' SYNTAX 1.3.6.1.4.1.1466.115.121.1.15 SINGLE-VALUE X-ORIGIN 'acumen defined' ) attributeTypes: ( 11827.0001.1.52 NAME 'uddi-tModel-type' DESC 'tModel type' SYNTAX 1.3.6.1.4.1.1466.115.121.1.15 SINGLE-VALUE X-ORIGIN 'acumen defined' ) attributeTypes: ( 11827.0001.1.53 NAME 'uddi-tModel-checked' DESC 'tModel field to check or not' SYNTAX 1.3.6.1.4.1.1466.115.121.1.15 SINGLE-VALUE X-ORIGIN 'acumen defined' ) attributeTypes: ( 11827.0001.1.54 NAME 'uddi-user-quota-entity' DESC 'quota for business entity' SYNTAX 1.3.6.1.4.1.1466.115.121.1.27 SINGLE-VALUE X-ORIGIN 'acumen defined' ) attributeTypes: ( 11827.0001.1.55 NAME 'uddi-user-quota-service' DESC 'quota for business services per entity' SYNTAX 1.3.6.1.4.1.1466.115.121.1.27 SINGLE-VALUE X-ORIGIN 'acumen defined' ) attributeTypes: ( 11827.0001.1.56 NAME 'uddi-user-quota-binding' DESC 'quota for binding templates per service' SYNTAX 1.3.6.1.4.1.1466.115.121.1.27 SINGLE-VALUE X-ORIGIN 'acumen defined' ) attributeTypes: ( 11827.0001.1.57 NAME 'uddi-user-quota-tmodel' DESC 'quota for tmodels' SYNTAX 1.3.6.1.4.1.1466.115.121.1.27 SINGLE-VALUE X-ORIGIN

```
'acumen defined' )
attributeTypes: ( 11827.0001.1.58 NAME 'uddi-user-quota-assertion' DESC 
'quota for publisher assertions' SYNTAX 1.3.6.1.4.1.1466.115.121.1.27 
SINGLE-VALUE X-ORIGIN 'acumen defined' )
attributeTypes: ( 11827.0001.1.59 NAME 'uddi-user-quota-messagesize' DESC 
'quota for maximum message size' SYNTAX 1.3.6.1.4.1.1466.115.121.1.27 
SINGLE-VALUE X-ORIGIN 'acumen defined' )
attributeTypes: ( 11827.0001.1.60 NAME 'uddi-user-language' DESC 
'user language' SYNTAX 1.3.6.1.4.1.1466.115.121.1.15 SINGLE-VALUE X-ORIGIN 
'acumen defined' )
attributeTypes: ( 11827.0001.1.61 NAME 'uddi-Name-Soundex' DESC 
'name in soundex format' SYNTAX 1.3.6.1.4.1.1466.115.121.1.15{258} X-ORIGIN 
'acumen defined' )
attributeTypes: ( 11827.0001.1.62 NAME 'uddi-var' DESC 
'generic variable' SYNTAX 1.3.6.1.4.1.1466.115.121.1.15 X-ORIGIN 'acumen 
defined' )
#
# objectclasses:
#
objectClasses: ( 11827.0001.2.0 NAME 'uddi-Business-Entity' DESC 
'Business Entity object' SUP top STRUCTURAL MUST (uddi-Business-Key $ 
uddi-Entity-Name $ uddi-isHidden $ uddi-Authorized-Name ) MAY ( 
uddi-Name-Soundex $ uddi-Operator $ uddi-Description $ uddi-Ref-Identifier-Bag 
$ uddi-Ref-Category-Bag ) X-ORIGIN 'acumen defined' )
objectClasses: ( 11827.0001.2.1 NAME 'uddi-Business-Service' DESC 
'Business Service object' SUP top STRUCTURAL MUST ( uddi-Service-Key $ 
uddi-Service-Name $ uddi-isHidden ) MAY ( uddi-Name-Soundex $ uddi-Description 
$ uddi-Ref-Category-Bag ) X-ORIGIN 'acumen defined' )
objectClasses: ( 11827.0001.2.2 NAME 'uddi-Binding-Template' DESC 
'Binding Template object' SUP TOP STRUCTURAL MUST ( uddi-Binding-Key $ 
uddi-isHidden ) MAY ( uddi-Description $ uddi-Access-Point $ 
uddi-Hosting-Redirector ) X-ORIGIN 'acumen defined' )
objectClasses: ( 11827.0001.2.3 NAME 'uddi-tModel' DESC 
'tModel object' SUP top STRUCTURAL MUST (uddi-tModel-Key $ uddi-tModel-Name $ 
uddi-isHidden $ uddi-Authorized-Name ) MAY ( uddi-Name-Soundex $ uddi-Operator 
$ uddi-Description $ uddi-Ref-Identifier-Bag $ uddi-Ref-Category-Bag $ 
uddi-tModel-origin $ uddi-tModel-checked $ uddi-tModel-type ) X-ORIGIN 'acumen 
defined' )
objectClasses: ( 11827.0001.2.4 NAME 'uddi-Publisher-Assertion' DESC 
'Publisher Assertion object' SUP TOP STRUCTURAL MUST ( 
uddi-Publisher-Assertions-ID $ uddi-From-Key $ uddi-To-Key $ 
uddi-Ref-Keyed-Reference ) X-ORIGIN 'acumen defined' )
objectClasses: ( 11827.0001.2.5 NAME 'uddi-Discovery-URL' DESC 
'Discovery URL' SUP TOP STRUCTURAL MUST ( uddi-Discovery-URL-ID $ uddi-Use-Type 
$ uddi-URL ) X-ORIGIN 'acumen defined' )
objectClasses: ( 11827.0001.2.6 NAME 'uddi-Contact' DESC 
'Contact Information' SUP TOP STRUCTURAL MUST ( uddi-Contact-ID $ 
uddi-Person-Name ) MAY ( uddi-Use-Type $ uddi-Description $ uddi-Phone $ 
uddi-Email $ uddi-tModel-Key ) X-ORIGIN 'acumen defined' )
```

```
objectClasses: ( 11827.0001.2.7 NAME 'uddi-Address' DESC 
'Address information for a contact entry' SUP TOP STRUCTURAL MUST ( 
uddi-Address-ID ) MAY ( uddi-Use-Type $ uddi-Sort-Code $ uddi-Address-tModel-Key 
$ uddi-Address-Line ) X-ORIGIN 'acumen defined' )
objectClasses: ( 11827.0001.2.8 NAME 'uddi-Keyed-Reference' DESC 
'KeyedReference' SUP TOP STRUCTURAL MUST ( uddi-Keyed-Reference-ID $ 
uddi-Key-Value ) MAY ( uddi-Key-Name $ uddi-Keyed-Reference-TModel-Key ) 
X-ORIGIN 'acumen defined' )
objectClasses: ( 11827.0001.2.9 NAME 'uddi-tModel-Instance-Info' DESC 
'tModelInstanceInfo' SUP TOP STRUCTURAL MUST ( uddi-tModel-Instance-Info-ID $ 
uddi-tMII-TModel-Key ) MAY ( uddi-Description ) X-ORIGIN 'acumen defined' )
objectClasses: ( 11827.0001.2.10 NAME 'uddi-Instance-Details' DESC 
'instanceDetails' SUP TOP STRUCTURAL MUST ( uddi-Instance-Details-ID ) MAY ( 
uddi-Description $ uddi-Instance-Parms ) X-ORIGIN 'acumen defined' )
objectClasses: ( 11827.0001.2.11 NAME 'uddi-Overview-Doc' DESC 
'overviewDoc' SUP TOP STRUCTURAL MUST ( uddi-Overview-Doc-ID ) MAY ( 
uddi-Description $ uddi-Overview-URL ) X-ORIGIN 'acumen defined' )
objectClasses: ( 11827.0001.2.12 NAME 'uddi-Ref-Object' DESC 
'an object class conatins a reference to another entry' SUP TOP STRUCTURAL MUST 
( uddi-Ref-Attribute ) X-ORIGIN 'acumen defined' )
objectClasses: ( 11827.0001.2.13 NAME 'uddi-Ref-Auxiliary-Object' DESC 
'an auxiliary type object used in another structural class to hold a reference 
to a third entry' SUP TOP AUXILIARY MUST ( uddi-Ref-Attribute ) X-ORIGIN 'acumen 
defined' )
objectClasses: ( 11827.0001.2.14 NAME 'uddi-ou-container' DESC 
'an organizational unit with uddi attributes' SUP organizationalunit STRUCTURAL 
MAY ( uddi-next-id $ uddi-var ) X-ORIGIN 'acumen defined' )
objectClasses: ( 11827.0001.2.15 NAME 'uddi-User' DESC 'a 
User with uddi attributes' SUP inetOrgPerson STRUCTURAL MUST ( uid $ 
uddi-user-language $ uddi-user-quota-entity $ uddi-user-quota-service $ 
uddi-user-quota-tmodel $ uddi-user-quota-binding $ uddi-user-quota-assertion $ 
uddi-user-quota-messagesize ) X-ORIGIN 'acumen defined' )
```
### **Description of Properties in the uddi.properties File**

The following tables describe properties of the uddi.properties file, categorized by the type of UDDI feature they describe:

- [Basic UDDI Configuration](#page-87-0)
- [UDDI User Defaults](#page-88-0)
- [General Server Configuration](#page-89-0)
- [Logger Configuration](#page-90-0)
- [Connection Pools](#page-91-0)
- [LDAP Datastore Configuration](#page-91-1)
- [Replicated LDAP Datastore Configuration](#page-92-0)
- [File Datastore Configuration](#page-92-1)
- [General Security Configuration](#page-93-1)
- [LDAP Security Configuration](#page-93-0)
- [File Security Configuration](#page-93-2)

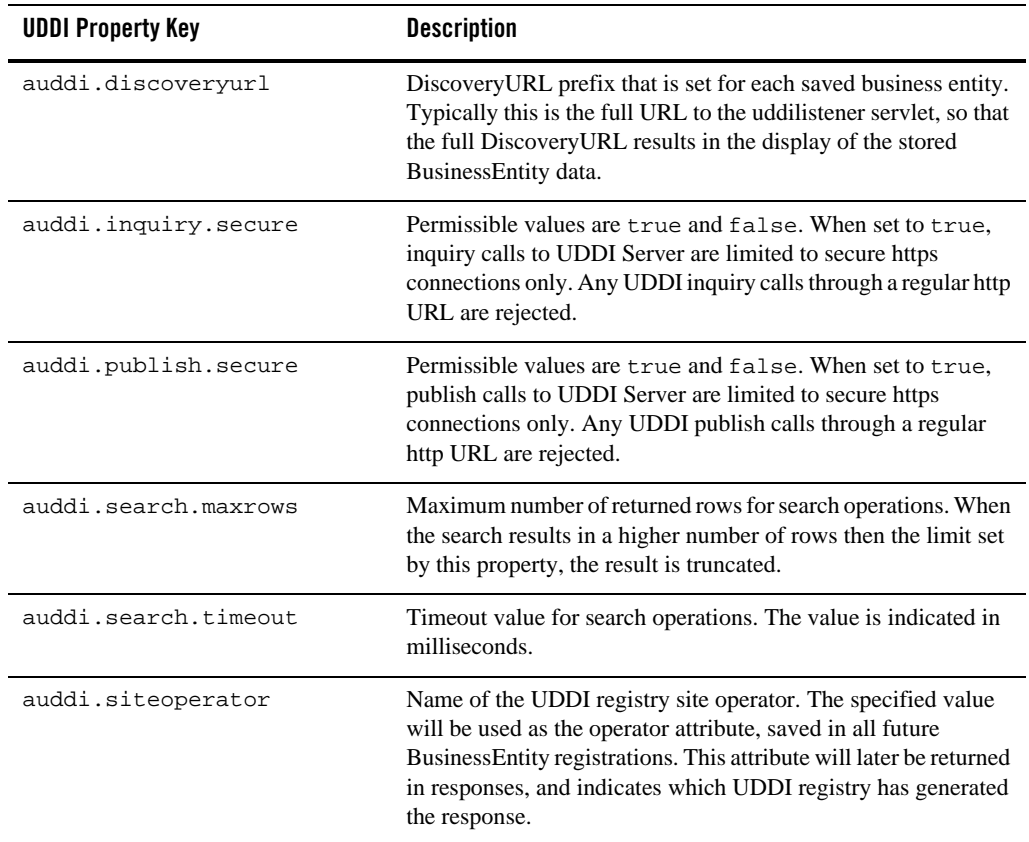

#### <span id="page-87-0"></span>**Table 10-2 Basic UDDI Configuration**

| <b>UDDI Property Key</b>  | <b>Description</b>                                                                                                    |
|---------------------------|----------------------------------------------------------------------------------------------------|
| security.cred.life        | Credential life, specified in seconds, for authentication. Upon<br>authentication of a user, an AuthToken is assigned which will be<br>valid for the duration specified by this property.                                                                                                    |
| pluggableTModel.file.list | UDDI Server is pre-populated with a set of Standard TModels.<br>You can further customize the UDDI server by providing your<br>own taxonomies, in the form of TModels. Taxonomies must be<br>defined in XML files, following the provided XML schema. The<br>value of this property a comma-separated list of URIs to such<br>XML files. Values that refer to these TModels are checked and<br>validated against the specified taxonomy. |

**Table 10-2 Basic UDDI Configuration**

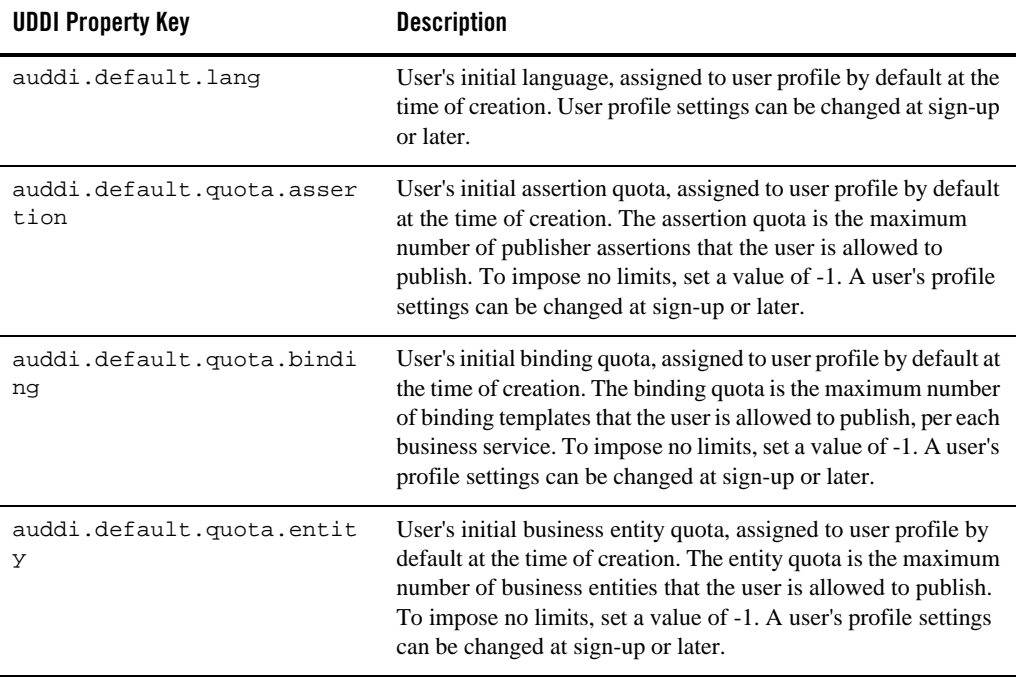

#### <span id="page-88-0"></span>**Table 10-3 UDDI User Defaults**

| <b>UDDI Property Key</b>            | <b>Description</b>                                                                                                    |
|-------------------------------------|----------------------------------------------------------------------------------------------------|
| auddi.default.quota.messa<br>geSize | User's initial message size limit, assigned to his user profile by<br>default at the time of creation. The message size limit is the<br>maximum size of a SOAP call that the user may send to UDDI<br>Server. To impose no limits, set a value of -1. A user's profile<br>settings can be changed at sign-up or later.                      |
| auddi.default.quota.servi<br>ce     | User's initial service quota, assigned to user profile by default at<br>the time of creation. The service quota is the maximum number<br>of business services that the user is allowed to publish, per each<br>business entity. To impose no limits, set a value of $-1$ . A user's<br>profile settings can be changed at sign-up or later. |
| auddi.default.quota.tmode           | User's initial TModel quota, assigned to user profile by default<br>at the time of creation. The TModel quota is the maximum<br>number of TM odels that the user is allowed to publish. To<br>impose no limits, set a value of -1. A user's profile settings can<br>be changed at sign-up or later.                                         |

**Table 10-3 UDDI User Defaults**

<span id="page-89-0"></span>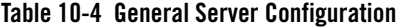

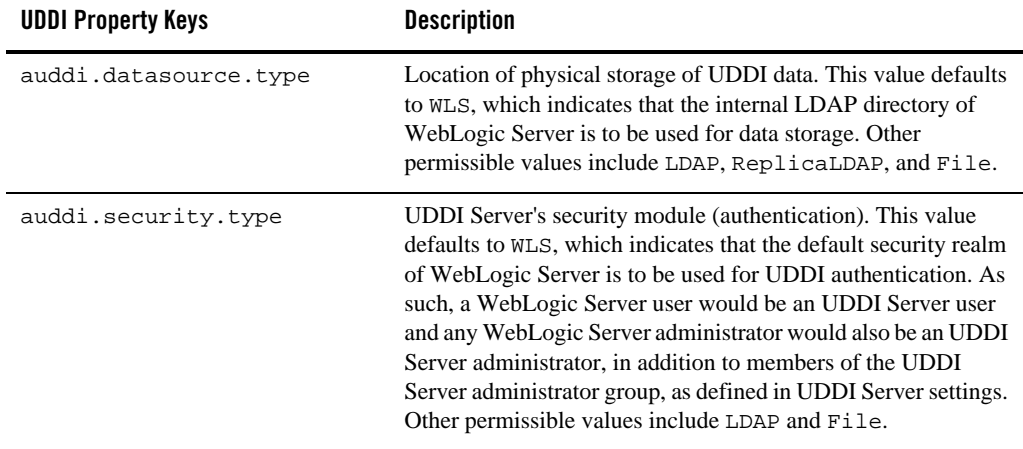

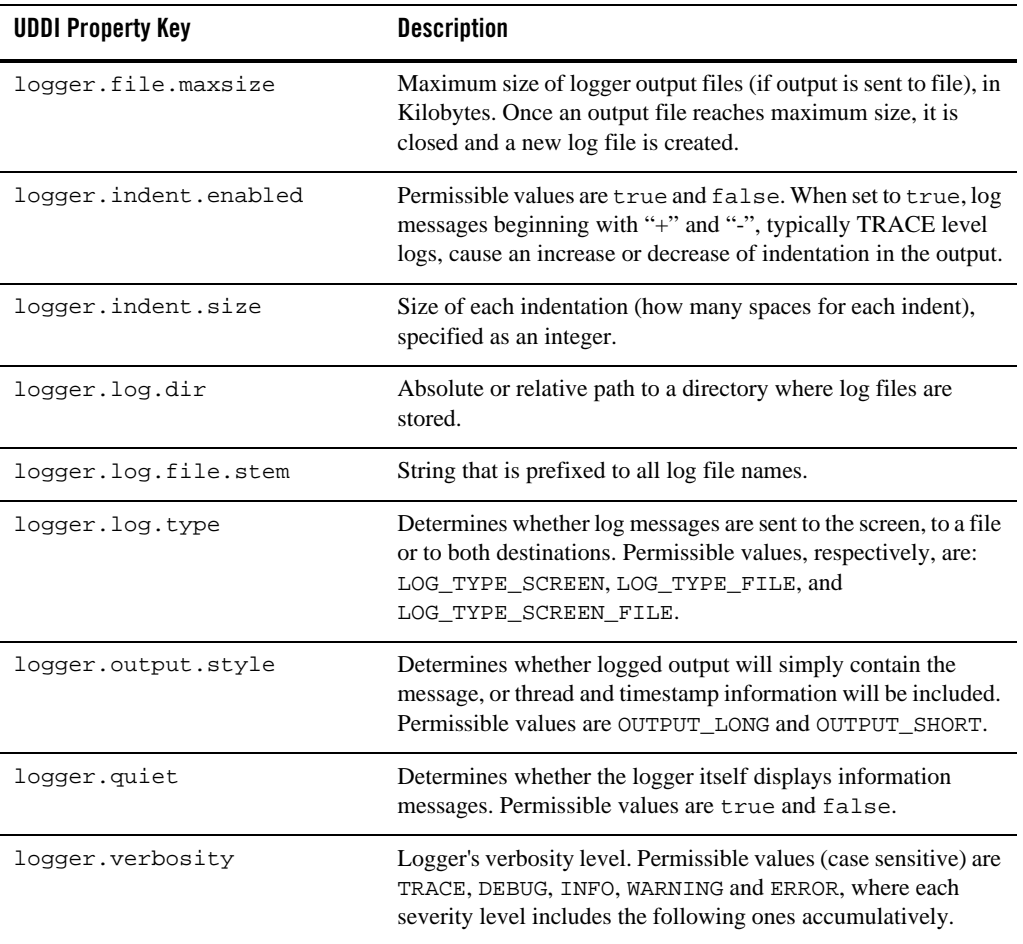

#### <span id="page-90-0"></span>**Table 10-5 Logger Configuration**

| <b>UDDI Property Key</b>               | <b>Description</b>                                                                                                    |
|----------------------------------------|----------------------------------------------------------------------------------------------------|
| datasource.ldap.pool.incr<br>ement     | Number of new connections to create and add to the pool when<br>all connections in the pool are busy                                                                                                    |
| datasource.ldap.pool.init<br>ialsize   | Number of connections to be stored at the time of creation and<br>initialization of the pool.                                                                                                    |
| datasource.ldap.pool.maxs<br>ize       | Maximum number of connections that the pool may hold.                                                                                                    |
| datasource.ldap.pool.syst<br>emmaxsize | Maximum number of connections created, even after the pool<br>has reached its capacity. Once the pool reaches its maximum<br>size, and all connections are busy, connections are temporarily<br>created and returned to the client, but not stored in the pool.<br>However, once the system max size is reached, all requests for<br>new connections are blocked until a previously busy connection<br>becomes available. |

<span id="page-91-0"></span>**Table 10-6 Connection Pools**

<span id="page-91-1"></span>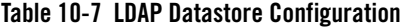

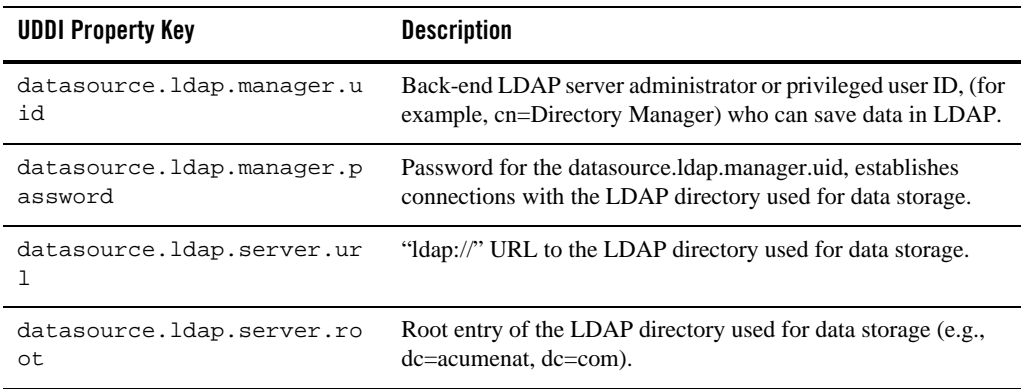

**Note:** In a replicated LDAP environment, there are "m" LDAP masters and "n" LDAP replicas, respectively numbered from 0 to (m-1) and from 0 to (n-1). The fifth part of the property keys below, quoted as "i", refers to this number and differs for each LDAP server instance defined.

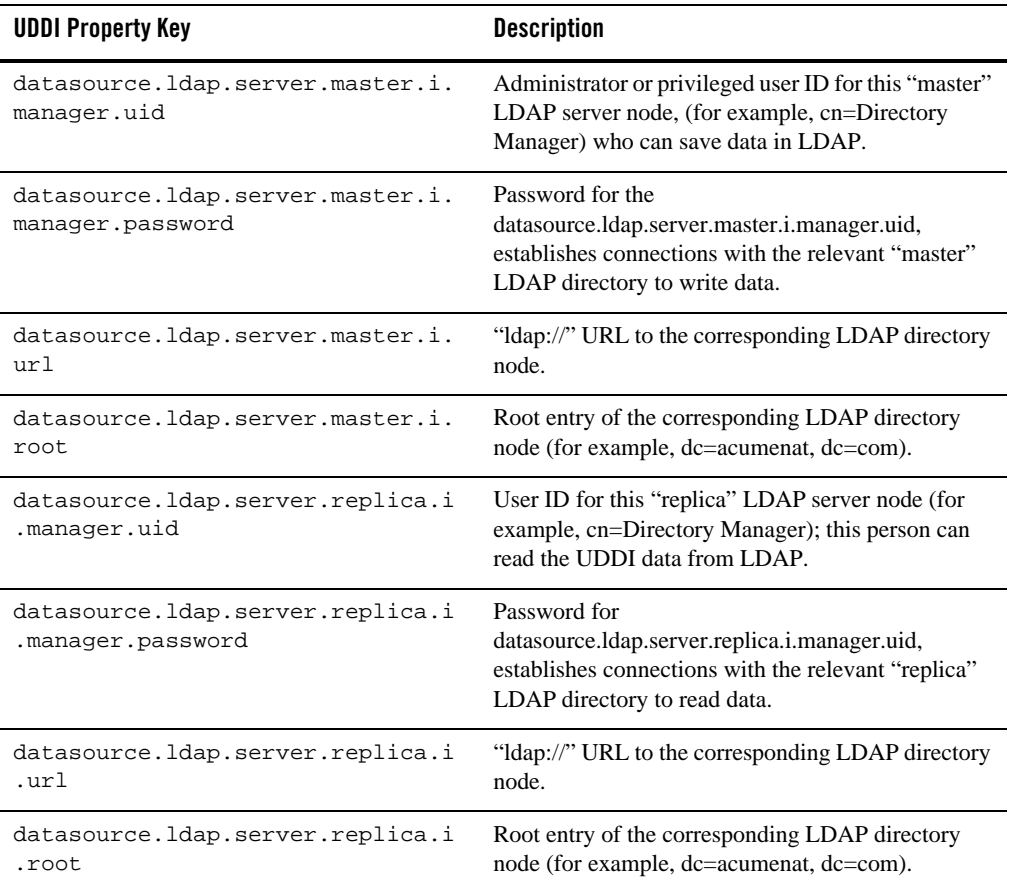

#### <span id="page-92-0"></span>**Table 10-8 Replicated LDAP Datastore Configuration**

<span id="page-92-1"></span>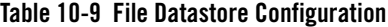

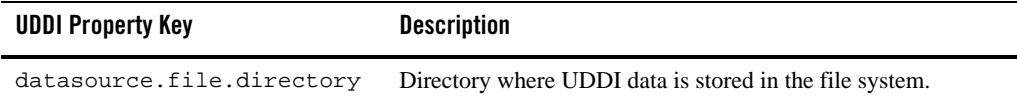

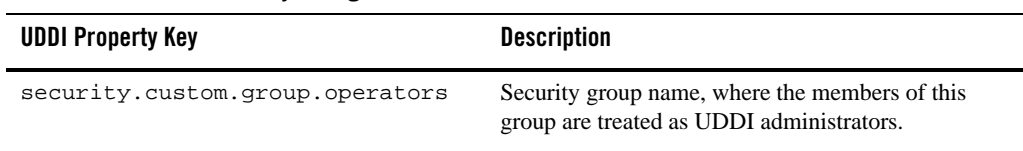

#### <span id="page-93-1"></span>**Table 10-10 General Security Configuration**

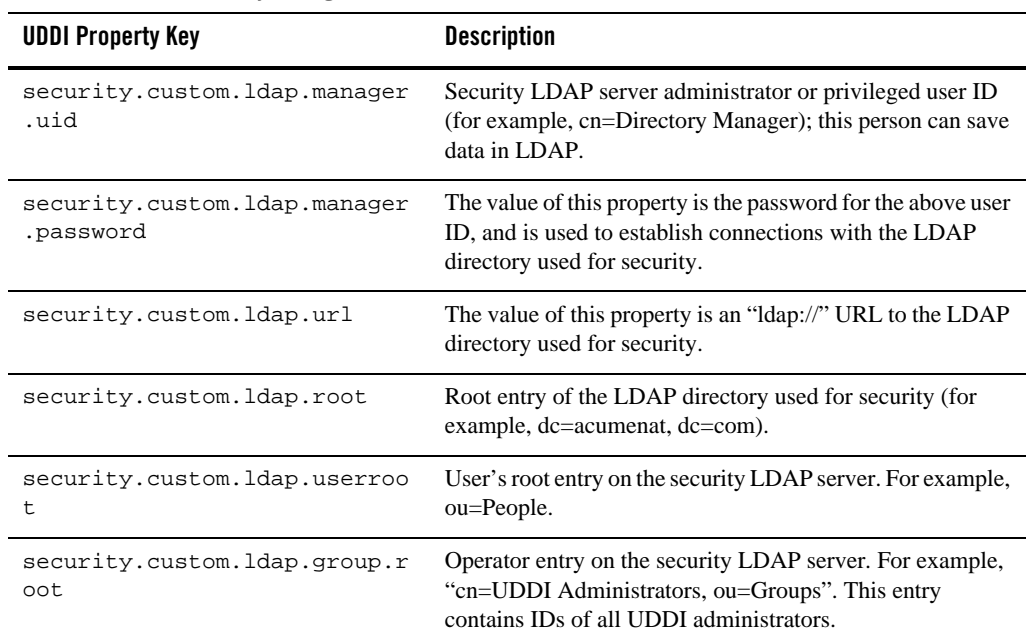

#### <span id="page-93-0"></span>**Table 10-11 LDAP Security Configuration**

<span id="page-93-2"></span>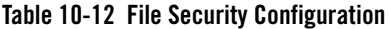

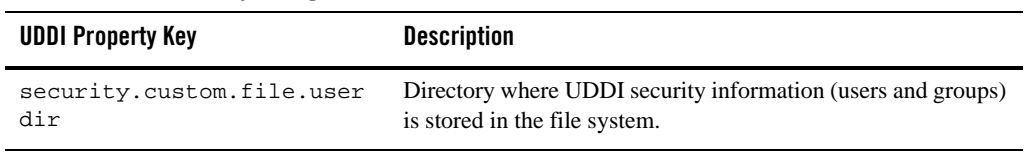

### <span id="page-94-0"></span>**UDDI Directory Explorer**

The UDDI Directory Explorer allows authorized users to publish Web Services in private WebLogic Server UDDI registries and to modify information for previously published Web Services. The Directory Explorer provides access to details about the Web Services and associated WSDL files (if available.)

The UDDI Directory Explorer also enables you to search both public and private UDDI registries for Web Services and information about the companies and departments that provide these Web Services.

To invoke the UDDI Directory Explorer in your browser, enter:

http://*host*:*port*/uddiexplorer

where

- host is the computer on which WebLogic Server is running.
- *port* is the port number where WebLogic Server listens for connection requests. The default port number is 7001.

You can perform the following tasks with the UDDI Directory Explorer:

- Search public registries
- Search private registries
- Publish to a private registry
- Modify private registry details
- Setup UDDI directory explorer

For more information about using the UDDI Directory Explorer, click the **Explorer Help** link on the main page.

### <span id="page-94-1"></span>**UDDI Client API**

WebLogic Server includes an implementation of the client-side UDDI API that you can use in your Java client applications to programmatically search for and publish Web Services.

The two main classes of the UDDI client API are Inquiry and Publish. Use the Inquiry class to search for Web Services in a known UDDI registry and the Publish class to add your Web Service to a known registry.

WebLogic Server provides an implementation of the following client UDDI API packages:

- z weblogic.uddi.client.service
- $\bullet$  weblogic.uddi.client.structures.datatypes
- z weblogic.uddi.client.structures.exception
- $\bullet$  weblogic.uddi.client.structures.request
- $\bullet$  weblogic.uddi.client.structures.response

For detailed information on using these packages, see the UDDI API Javadocs.

### <span id="page-95-0"></span>**Pluggable tModel**

A taxonomy is basically a tModel used as reference by a categoryBag or identifierBag. A major distinction is that in contrast to a simple tModel, references to a taxonomy are typically checked and validated. WebLogic Server's UDDI Server takes advantage of this concept and extends this capability by introducing custom taxonomies, called "pluggable tModels". Pluggable tModels allow users (UDDI administrators) to add their own checked taxonomies to the UDDI registry, or overwrite standard taxonomies.

To add a pluggable tModel:

- 1. Create an XML file conforming to the specified format described in ["XML Schema for](#page-97-0)  [Pluggable tModels" on page 10-22,](#page-97-0) for each tModelKey/categorization.
- 2. Add the comma-delimited, fully qualified file names to the pluggableTModel.file.list property in the uddi.properties file used to configure UDDI Server. For example:

pluggableTModel.file.list=c:/temp/cat1.xml,c:/temp/cat2.xml

See ["Configuring the UDDI 2.0 Server" on page 10-4](#page-79-2) for details about the uddi.properties file.

3. Restart WebLogic Server.

The following sections include a table detailing the XML elements and their permissible values, the XML schema against which pluggable tModels are validated, and a sample XML.

### **XML Elements and Permissible Values**

The following table describes the elements of the XML file that describes your pluggable tModels.

| <b>Element/Attrib</b><br>ute | Required                                                    | Role                                                                        | <b>Values</b>                                                                    | <b>Comments</b>                                                                                    |
|------------------------------|-------------------------------------------------------------|-----------------------------------------------------------------------------|----------------------------------------------------------------------------------|----------------------------------------------------------------------------------------------------|
| Taxonomy                     | Required                                                    | Root Element                                                                |                                                                                  |                                                                                                    |
| checked                      | Required                                                    | Whether this<br>categorization is<br>checked or not.                        | true / false                                                                     | If false,<br>keyValue will<br>not be validated.                                                    |
| type                         | Required                                                    | The type of the<br>tModel.                                                  | categorization /<br>identifier / valid<br>values as defined<br>in uddi-org-types | See<br>uddi-org-types<br>tModel for valid<br>values.                                               |
| applicability                | Optional                                                    | Constraints on<br>where the tModel<br>may be used.                          |                                                                                  | No constraint is<br>assumed if this<br>element is not<br>provided                                  |
| scope                        | Required if the<br>applicability<br>element is<br>included. |                                                                             | businessEntity /<br>businessService/<br>bindingTemplate<br>/ tModel              | tModel may be<br>used in<br>tModelInstanceI<br>nfo if scope<br>"bindingTemplat<br>e" is specified. |
| tModel                       | Required                                                    | The actual<br>tModel.<br>according to the<br><b>UDDI</b> data<br>structure. | ValidtModelKey<br>must be<br>provided.                                           |                                                                                                    |
| categories                   | Required if<br>checked is set to<br>true.                   |                                                                             |                                                                                  |                                                                                                    |
| category                     | Required if<br>element<br>categories is<br>included         | Holds actual<br>keyName and<br>keyValue pairs.                              | keyName /<br>keyValue pairs                                                      | category may be<br>nested for<br>grouping or tree<br>structure.                                    |

**Table 10-13 Description of the XML Elements to Configure Pluggable tModels**

**Table 10-13 Description of the XML Elements to Configure Pluggable tModels**

| Element/Attrib<br>ute | Required | Role | <b>Values</b> | <b>Comments</b> |
|-----------------------|----------|------|---------------|-----------------|
| keyName               | Required |      |               |                 |
| keyValue              | Required |      |               |                 |

### <span id="page-97-0"></span>**XML Schema for Pluggable tModels**

The XML Schema against which pluggable tModels are validated is as follows:

```
<simpleType name="type">
   <restriction base="string"/>
</simpleType>
<simpleType name="checked">
   <restriction base="NMTOKEN">
     <enumeration value="true"/>
     <enumeration value="false"/>
   </restriction>
</simpleType>
<element name="scope" type="string"/>
<element name = "applicability" type = "uddi:applicability"/>
<complexType name = "applicability">
   <sequence>
    \epsilon <element ref = "uddi:scope" minOccurs = "1" maxOccurs = "4"/>
   </sequence>
</complexType>
<element name="category" type="uddi:category"/>
<complexType name = "category">
   <sequence>
    <element ref = "uddi:category" minOccurs = "0" maxOccurs = "unbounded"/>
   </sequence>
   <attribute name = "keyName" use = "required" type="string"/>
   <attribute name = "keyValue" use = "required" type="string"/>
</complexType>
```

```
<element name="categories" type="uddi:categories"/>
<complexType name = "categories">
  <sequence>
    <element ref = "uddi:category" minOccurs = "1" maxOccurs = "unbounded"/>
   </sequence>
</complexType>
<element name="Taxonomy" type="uddi:Taxonomy"/>
<complexType name="Taxonomy">
  <sequence>
     <element ref = "uddi:applicability" minOccurs = "0" maxOccurs = "1"/>
     <element ref = "uddi:tModel" minOccurs = "1" maxOccurs = "1"/>
     <element ref = "uddi:categories" minOccurs = "0" maxOccurs = "1"/>
  </sequence>
  <attribute name = "type" use = "required" type="uddi:type"/>
  <attribute name = "checked" use = "required" type="uddi:checked"/>
</complexType>
```
### **Sample XML for a Pluggable tModel**

The following shows a sample XML for a pluggable tModel:

```
<?xml version="1.0" encoding="UTF-8" ?>
   <SOAP-ENV:Envelope 
       xmlns:SOAP-ENV="http://schemas.xmlsoap.org/soap/envelope/">
   <SOAP-ENV:Body>
   <Taxonomy checked="true" type="categorization" xmlns="urn:uddi-org:api_v2" >
     <applicability>
         <scope>businessEntity</scope>
         <scope>businessService</scope>
         <scope>bindingTemplate</scope>
     </applicability>
     <tModel tModelKey="uuid:C0B9FE13-179F-41DF-8A5B-5004DB444tt2" >
         <name> sample pluggable tModel </name>
         <description>used for test purpose only </description>
             <overviewDoc>
                 <overviewURL>http://www.abc.com </overviewURL>
             </overviewDoc>
     </tModel>
     <categories>
         <category keyName="name1 " keyValue="1">
```

```
 <category keyName="name11" keyValue="12">
                 <category keyName="name111" keyValue="111">
                     <category keyName="name1111" keyValue="1111"/>
                      <category keyName="name1112" keyValue="1112"/>
                 </category>
                 <category keyName="name112" keyValue="112">
                      <category keyName="name1121" keyValue="1121"/>
                      <category keyName="name1122" keyValue="1122"/>
                 </category>
             </category>
         </category>
         <category keyName="name2 " keyValue="2">
             <category keyName="name21" keyValue="22">
                 <category keyName="name211" keyValue="211">
                     <category keyName="name2111" keyValue="2111"/>
                      <category keyName="name2112" keyValue="2112"/>
                 </category>
                 <category keyName="name212" keyValue="212">
                      <category keyName="name2121" keyValue="2121"/>
                      <category keyName="name2122" keyValue="2122"/>
                 </category>
             </category>
         </category>
     </categories>
    </Taxonomy>
   </SOAP-ENV:Body>
</SOAP-ENV:Envelope>
```